**DE**

# **ED1200**

# **Betriebsanleitung**

**Operation Manual**

**Umrichter bis 0,75 kW Inverter to 0.75 kW**

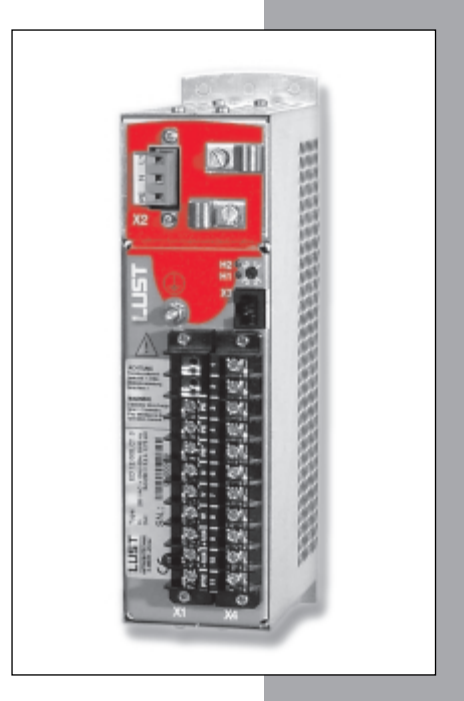

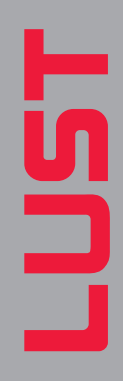

*ED1200 Anschlußplan*

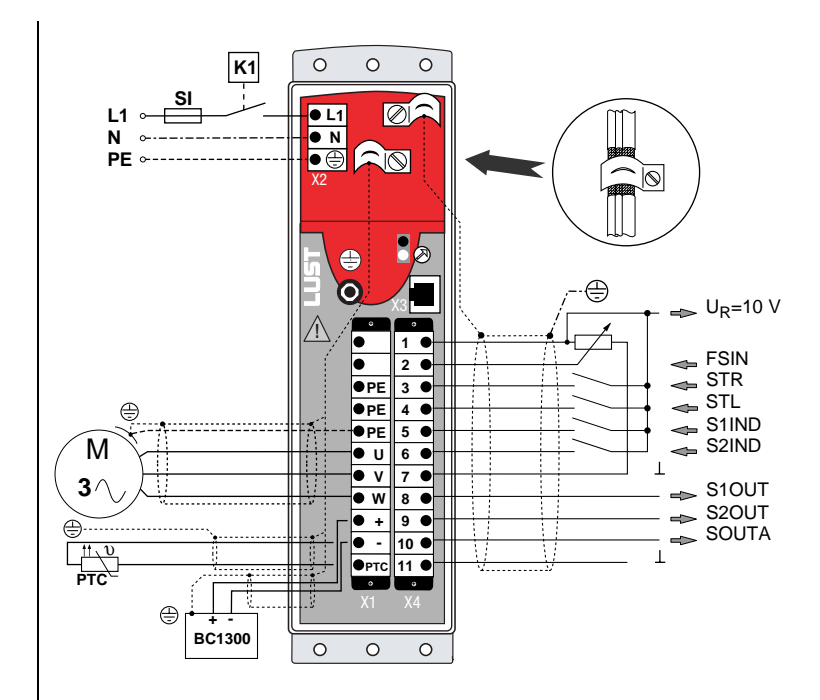

#### **Betriebsanleitung ED1200 ED1200 Operation Manual**

ID no.: 0994.00B.0-00 **• 12/2001**

Technische Änderungen vorbehalten. We reserve the right to make technical changes.

**Liebe Anwenderin, lieber Anwender!**

**Wegweiser** 

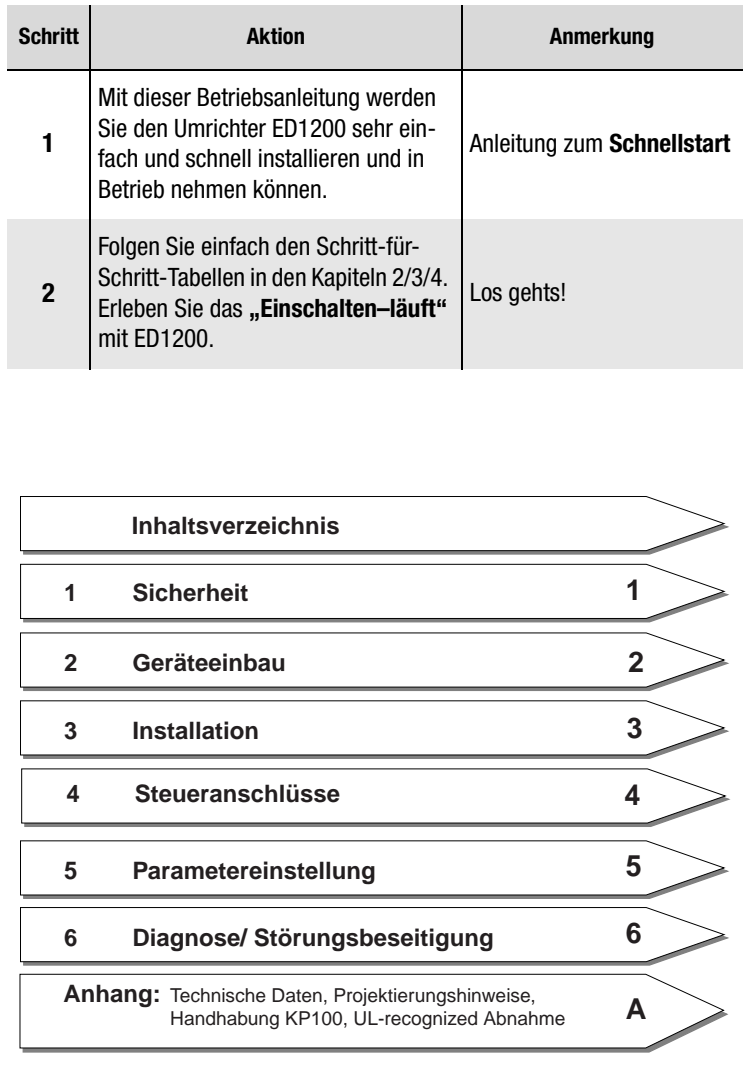

**DE EN**

## LIST

Wo finde ich was **In dieser Betriebsanleitung finden Sie alle Informationen**, die Sie für die Inbetriebnahme des ED1200 benötigen.

> Wie Sie das Gerät in Ihren Schaltschrank einbauen, Anschlüsse installieren und das Gerät steuern, finden Sie in den Kapiteln 2/ 3/ 4.

> Im Kapitel 5 sind alle Parameter des Gerätes mit ihren Funktionen wie Sollwertvorgabe, Istwerte via KEYPAD, Frequenzgrenzen, Festfrequenzen, Rampen, Kennlinien, Sonderfunktionen (z.B. automatische Lastregelung, Schlupfkompensation, usw.), Signalausgänge und Programmfunktionen erklärt.

Kapitel 6 informiert Sie über Diagnose und Störungsbeseitigung.

Der Anhang bietet Ihnen Technische Daten, Projektierungshinweise für Ihre Anwendung (z.B. Mehrmotorenbetrieb) und die Handhabung des KEYPAD KP100.

### **Pictogramme**

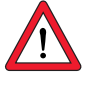

➢ **Achtung!** Fehlbedienung kann zu Beschädigung oder Fehlfunktion des Antriebs führen.

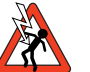

➢ **Gefahr durch elektrische Spannung!** Falsches Verhalten kann Menschenleben gefährden.

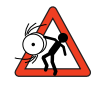

➢ **Gefahr durch rotierende Teile!** Antrieb kann automatisch loslaufen.

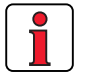

➢ **Hinweis:** Nützliche Information

### **Inhaltsverzeichnis**

### **[1 Sicherheit](#page-8-0)**

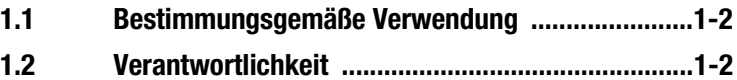

### **[2 Geräteeinbau](#page-10-0)**

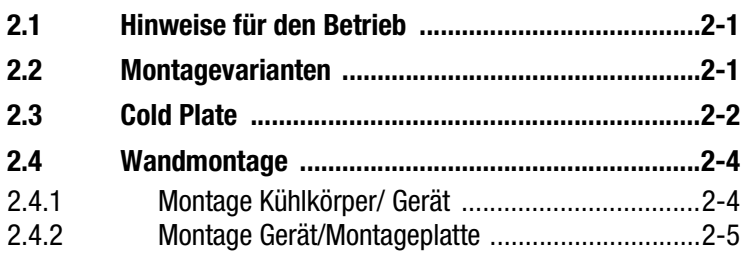

### **[3 Installation](#page-16-0)**

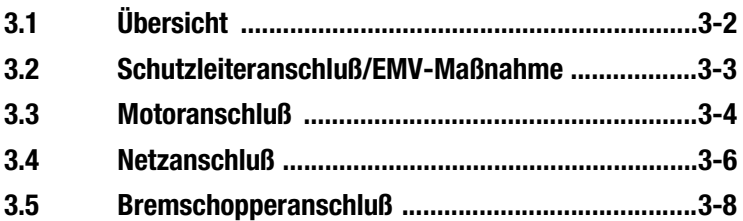

### **[4 Steueranschlüsse](#page-24-0)**

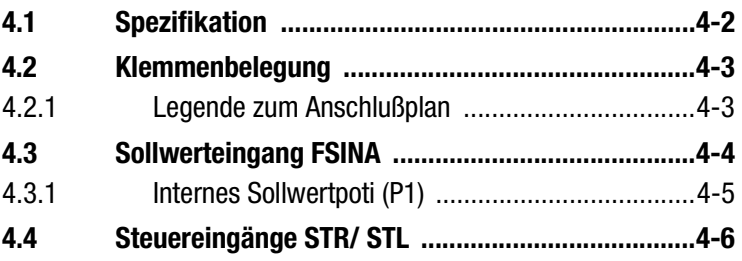

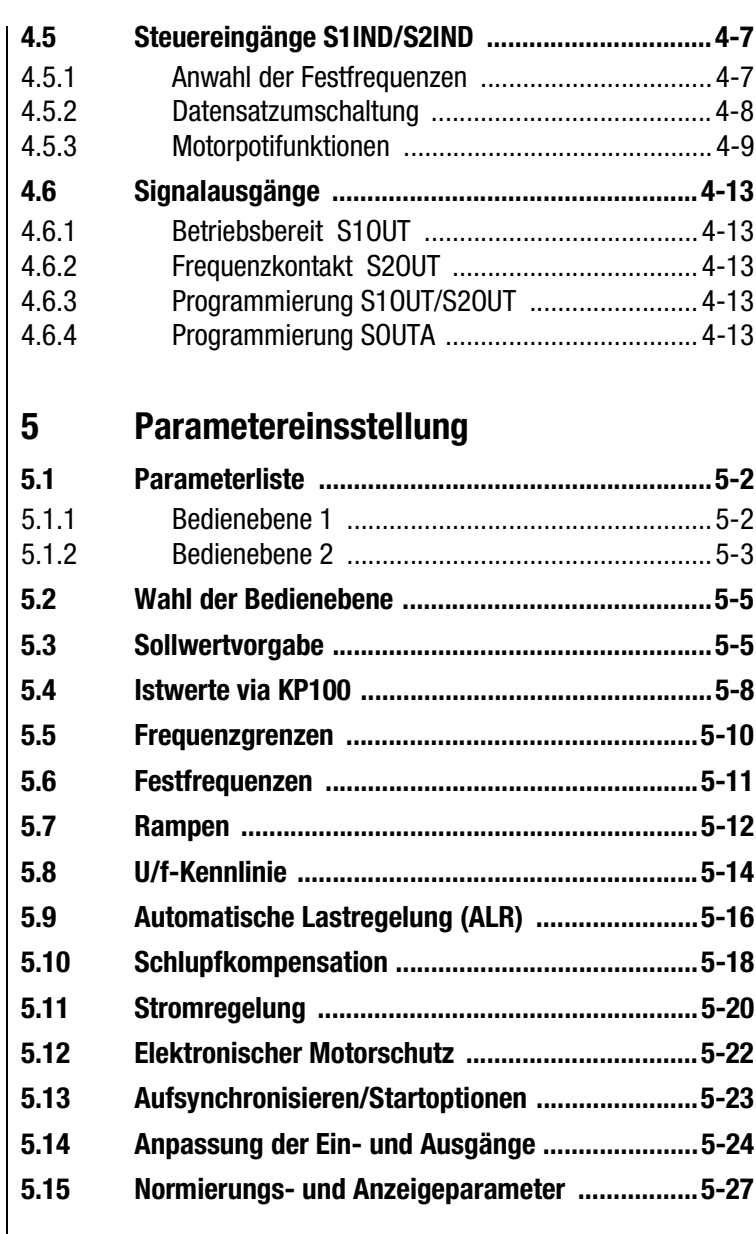

### **[6 Diagnose/Störungsbeseitigung](#page-66-0) [6.1 Leuchtdioden ..........................................................6-1](#page-66-0)**

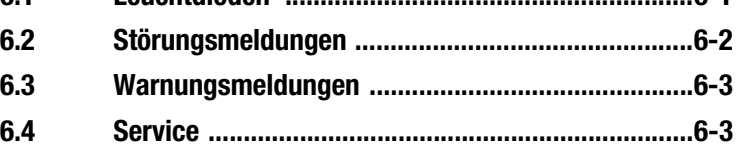

### **[A Anhang](#page-70-0)**

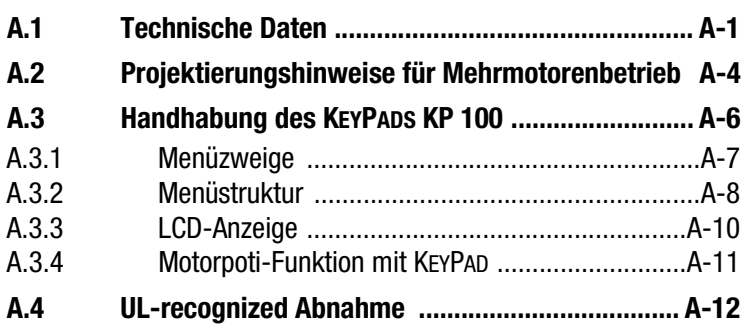

### <span id="page-8-0"></span>**1.1 Maßnahmen zu Ihrer Sicherheit**

Die Umrichterantriebe ED1200 sind schnell und sicher zu handhaben. Zu Ihrer eigenen Sicherheit und für die sichere Funktion Ihrer Maschine beachten Sie bitte unbedingt:

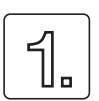

#### **Lesen Sie zuerst die Betriebsanleitung!**

• Sicherheitshinweise beachten!

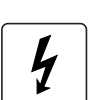

#### **Von elektrischen Antrieben gehen grundsätzlich Gefahren aus:**

- elektrische Spannungen > 230 V: Auch 10 min. nach Netz-Aus können noch gefährlich hohe Spannungen anliegen. Deshalb auf Spannungsfreiheit prüfen!
- rotierende Teile
- heiße Oberflächen

#### **Ihre Qualifikation:**

# • Zur Vermeidung von Personen- und Sachschäden darf

- nur qualifiziertes Personal mit elektrotechnischer Ausbildung an dem Gerät arbeiten.
- Die qualifizierte Person muß sich mit der Betriebsanleitung vertraut machen (vgl. IEC364, DIN VDE0100).
- Kenntnis der nationalen Unfallverhütungsvorschriften (z. B. VBG 4 in Deutschland).

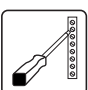

### **Beachten Sie bei der Installation:**

- Anschlußbedingungen und technische Daten unbedingt einhalten.
- Normen zur elektrischen Installation beachten, z. B. Leitungsquerschnitt, Schutzleiter- und Erdungsanschluß.
- Elektronische Bauteile und Kontakte nicht berühren (elektrostatische Entladung kann Bauteile zerstören).

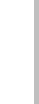

**[2](#page-10-0)**

**[3](#page-16-0)**

**[4](#page-24-0)**

**[5](#page-38-0)**

### <span id="page-9-0"></span>**1.2 Bestimmungsgemäße Verwendung**

Umrichterantriebe sind Komponenten, die zum Einbau in elektrische Anlagen oder Maschinen bestimmt sind. Die Inbetriebnahme (d. h. die Aufnahme des bestimmungsgemäßen Betriebs) ist solange untersagt, bis festgestellt ist, daß die gesamte Maschine der Maschinenrichtlinie (98/37/ EG) entspricht. Die EN 60204 (Sicherheit von Maschinen) ist zu beachten.

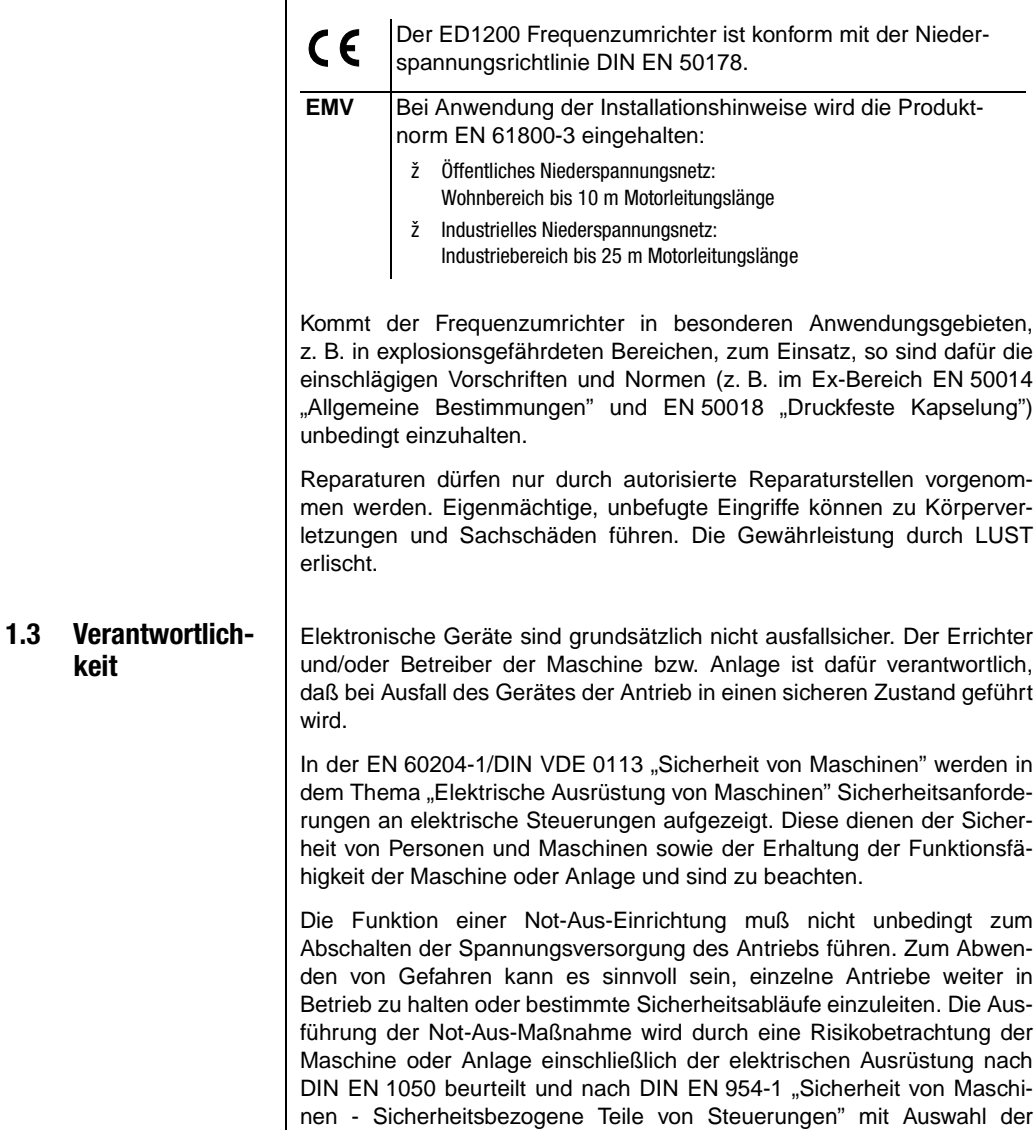

**keit**

Schaltungskategorie bestimmt.

<span id="page-10-0"></span>**2 Geräteeinbau**

### **2.1 Hinweise für den Betrieb**

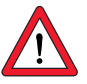

# **2.2 Montagevarian-**

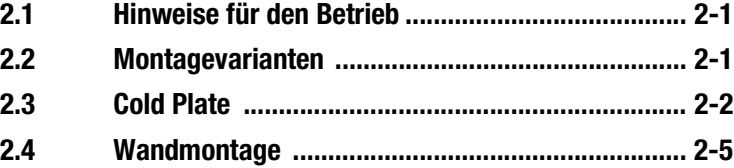

Bitte vermeiden Sie unbedingt, daß ...

- Feuchtigkeit in das Gerät dringt,
- aggressive oder leitfähige Stoffe in der Umgebung sind,
- Bohrspäne, Schrauben und Fremdkörper in das Gerät fallen,
- die Lüftungsabdeckungen abgedeckt sind.

Das Gerät kann sonst beschädigt werden. Bei Nichtbeachten der Hinweise erlischt die Gewährleistung.

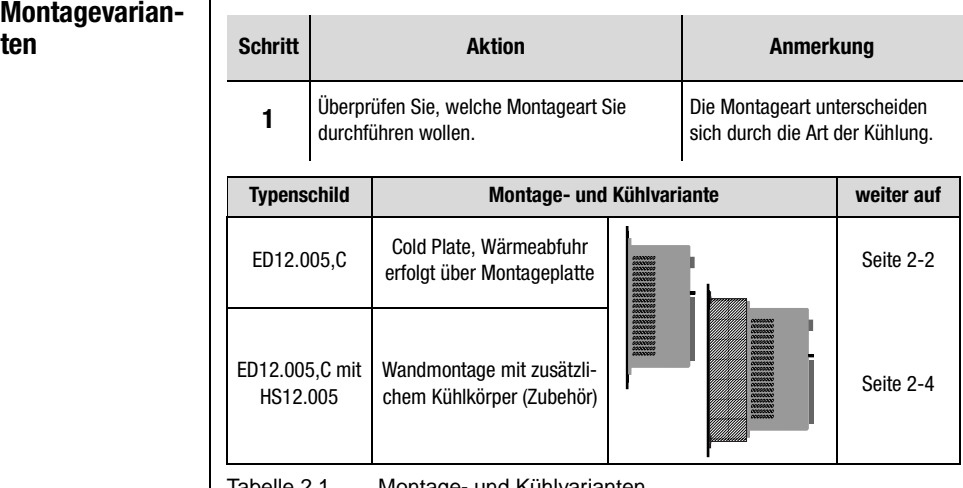

Tabelle 2.1 Montage- und Kühlvarianten

**2**

**[3](#page-16-0)**

**[4](#page-24-0)**

**[5](#page-38-0)**

### <span id="page-11-0"></span>**2.3 Cold Plate**

#### **Voraussetzung:**

• Die Montageart ist nur zulässig, wenn über die Montageplatte (Oberfläche ist chromatiert oder verzinkt) eine ausreichende Kühlung sichergestellt ist.

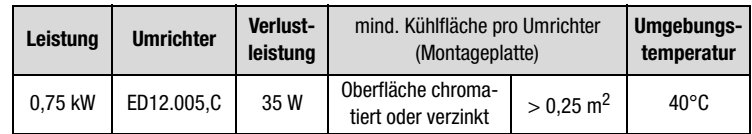

Tabelle 2.2 Erforderliche Kühlung bei Cold Plate

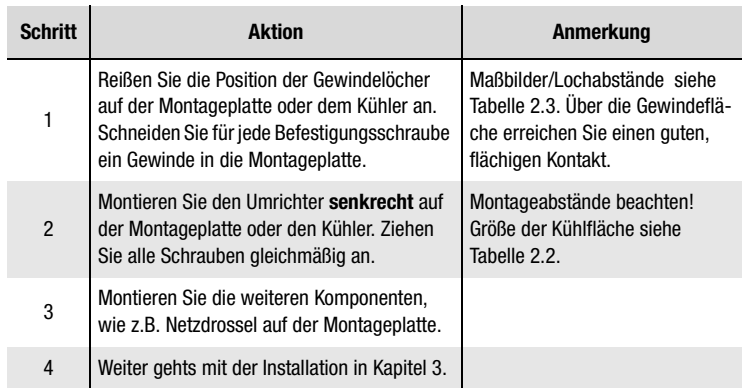

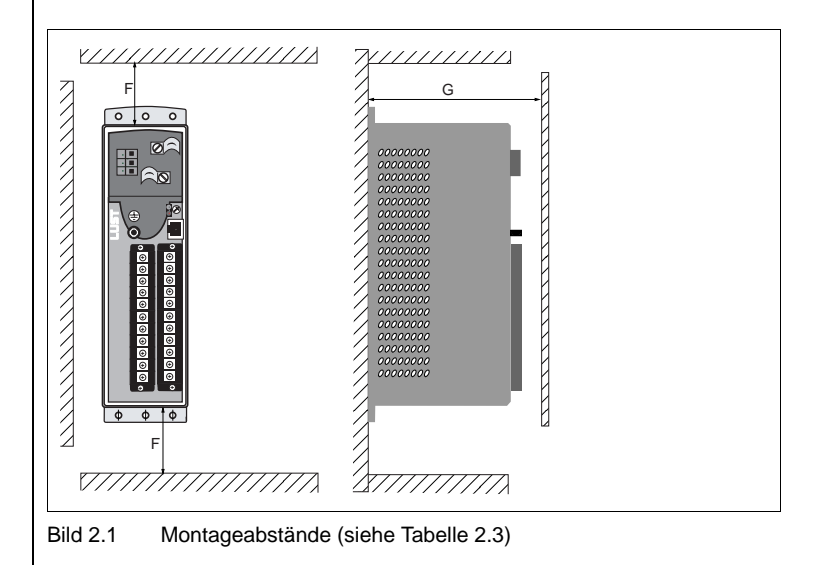

<span id="page-12-0"></span>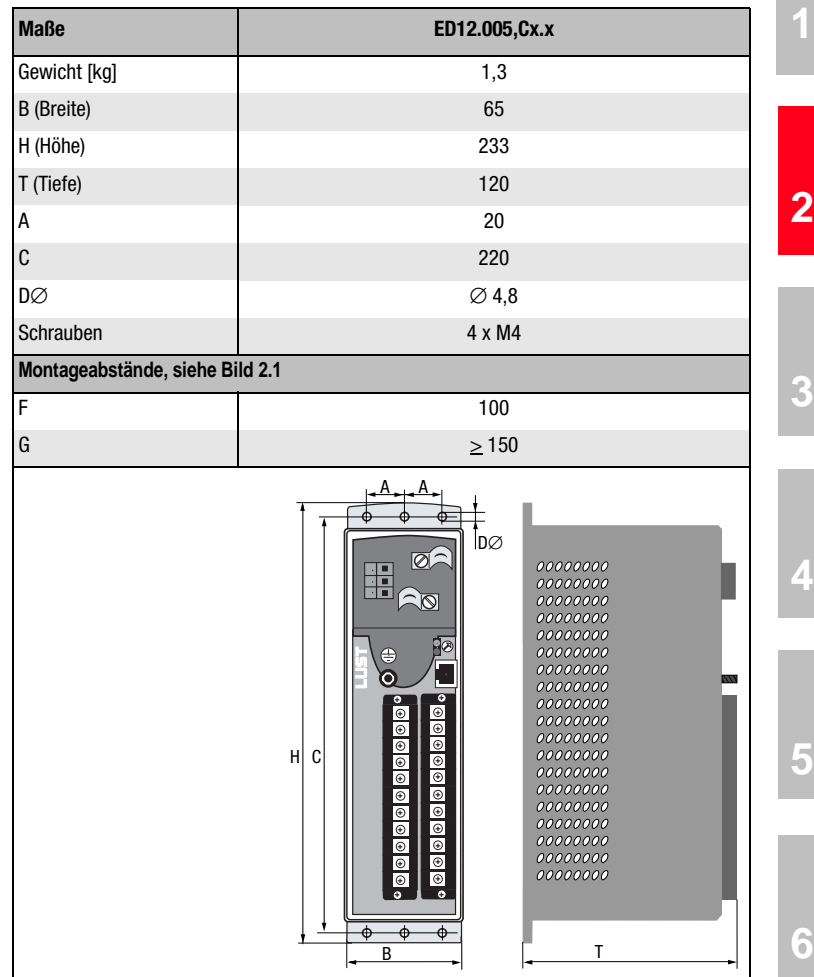

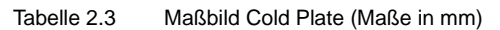

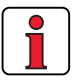

#### **Beachten Sie:**

- Die Kühlluft muß ungehindert durch das Gerät strömen können.
- Die Temperatur an der Rückwand des Umrichters darf 80°C nicht überschreiten. Bei einer Temperatur > 80° C schaltet das Gerät sich selbsttätig ab. Ein Wiedereinschalten ist erst nach dem Abkühlen des Gerätes möglich.
- Die Montageplatte muß großflächig geerdet werden.
- Das beste Ergebnis für eine EMV-gerechte Installation erreichen Sie mit einer chromatierten oder verzinkten Montageplatte.

**DE EN**

### <span id="page-13-0"></span>**2.4 Wandmontage**

#### **Voraussetzung:**

• Die Montageart ist notwendig, wenn über die Montageplatte keine Wärme abgeführt werden kann oder wenn Sie mehrere Geräte nebeneinander anordnen wollen.

### **2.4.1 Montage Kühlkörper/ Gerät**

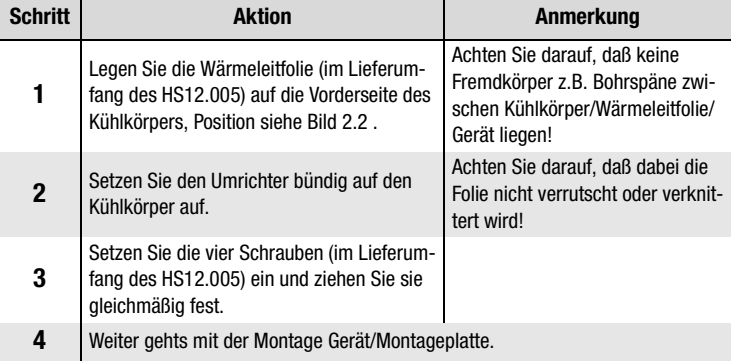

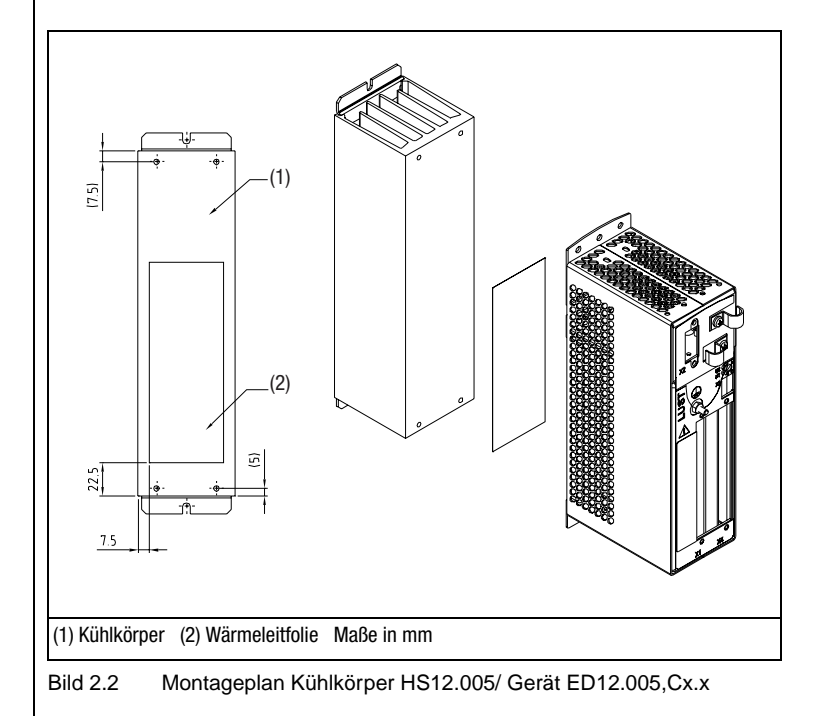

### <span id="page-14-0"></span>**2.4.2 Montage Gerät/ Montageplatte**

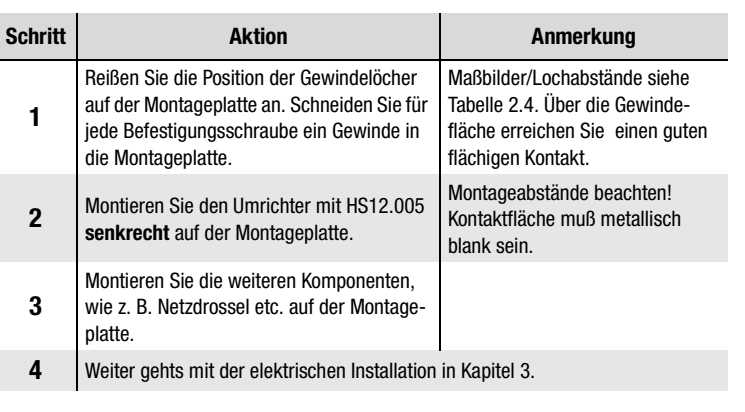

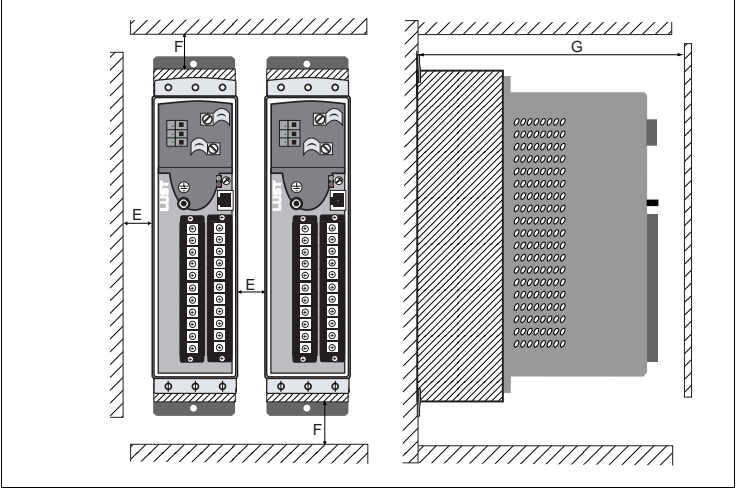

Bild 2.3 Montageabstände [\(siehe Tabelle 2.4](#page-15-0))

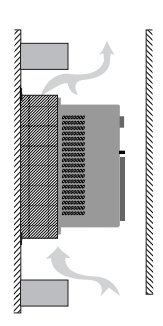

#### **Beachten Sie:**

- Luft muß ungehindert durch das Gerät strömen können.
- Die Montageplatte muß gut geerdet sein.
- Das beste Ergebnis für eine EMV-gerechte Installation erreichen Sie mit einer chromatierten oder verzinkten Montageplatte. Bei lakkierten Montageplatten muß die Lackschicht im Bereich der Kontaktfläche entfernt werden!

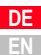

<span id="page-15-0"></span>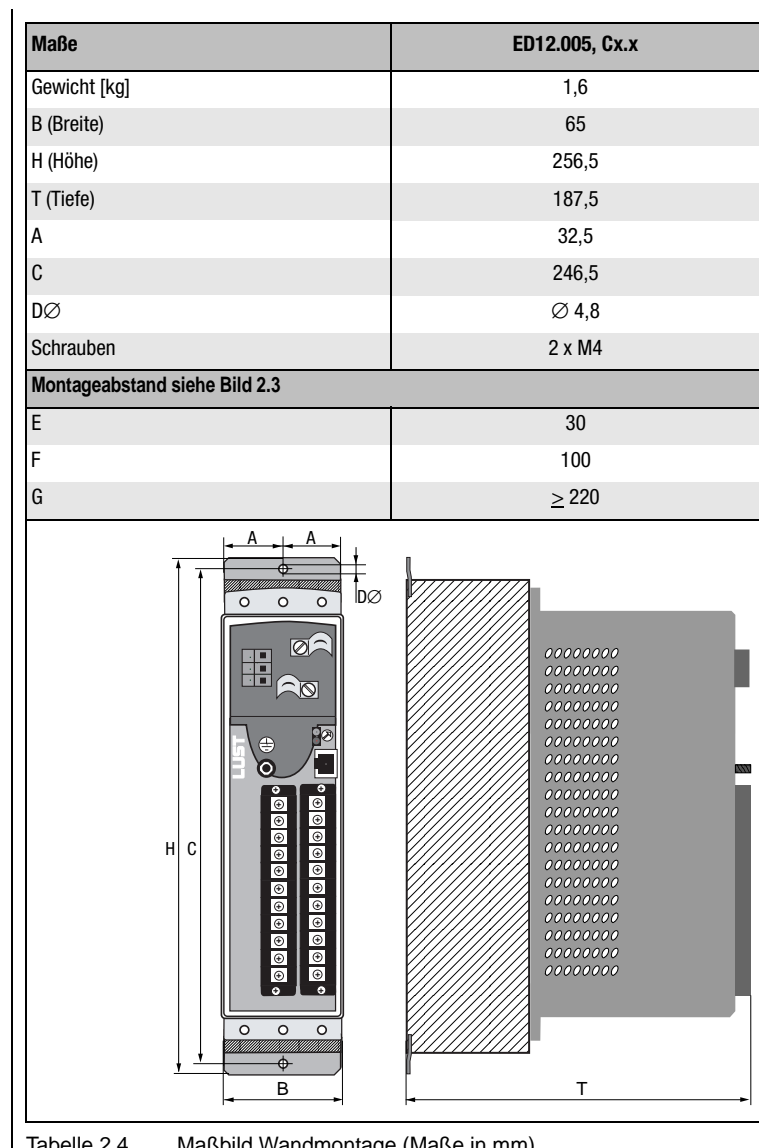

Tabelle 2.4 Maßbild Wandmontage (Maße in mm)

## <span id="page-16-0"></span>**3 Installation**

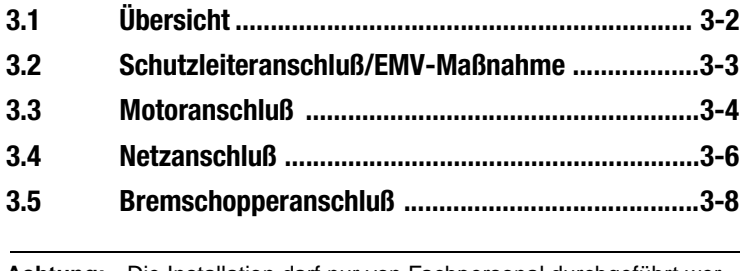

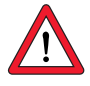

**Achtung:** Die Installation darf nur von Fachpersonal durchgeführt werden, das elektrotechnisch ausgebildet und in Unfallverhütungsmaßnahmen unterwiesen ist.

**[A](#page-70-0)**

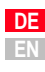

**[2](#page-10-0)**

**3**

#### **3 Installation**

### <span id="page-17-0"></span>**3.1 Übersicht**

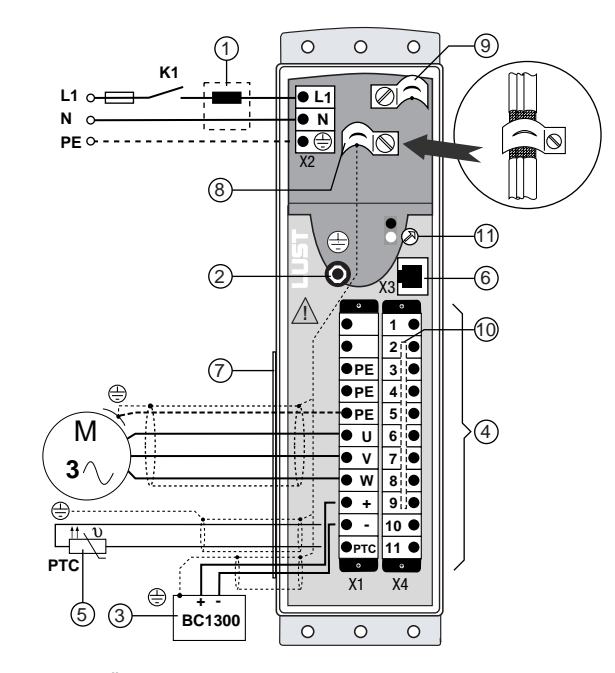

#### Bild 3.1 Übersicht der Anschlüsse

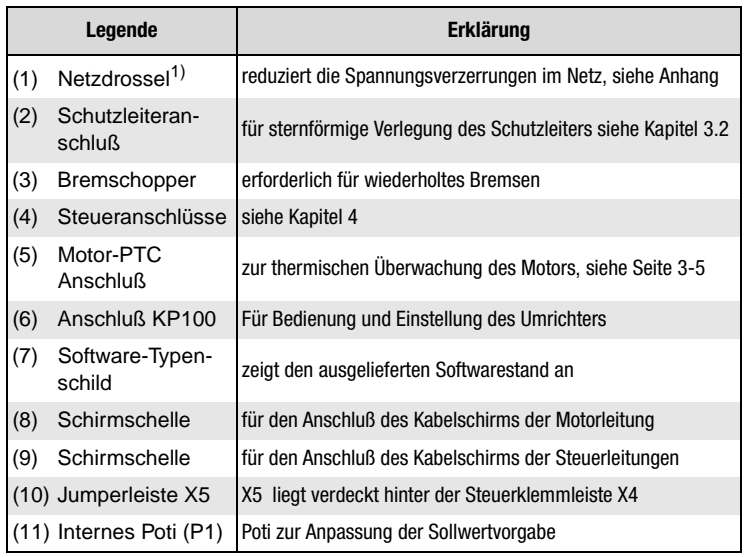

1) Ergänzende Komponenten siehe ED1200 Bestellkatalog.

<span id="page-18-0"></span>**3.2 Schutzleiteran-Schritt Aktion Anmerkung: PE-Netzanschluß nach schluß/EMV-VDE 0100 Teil 540 Maßnahme** Erden Sie jeden Umrichter! Verbinden Sie den Schutzleiteran-**1** schluß **sternförmig** mit der PE-Schiene (Haupterde) im Schaltschrank. *Netzanschluß < 10 mm²:* Schutzleiterquerschnitt mind. 10 mm² Verbinden Sie auch die Schutzleiteran*oder* 2 Leitungen mit dem Querschnitt schlüsse aller weiteren Komponente, 2 | Normusse aller werter en Komponerite, der Netzleitungen verwenden.<br>2 | wie Netzdrossel, Filter, etc. sternför**mig** auf die PE-Schiene (Haupterde) im Schaltschrank.  $\overline{\circ}$  $\overline{O}$ ब्र Ø ञ **L1 L1 L1 N** ା∆ର **N** X2 X3 X3 X3 **! ! ! 1 1 1 2 2 2 PE 3 PE 3 PE 4 PE PE 5 5 PE 5 6 6 6 7 V7 7 W8 8 W8 10 10 10 11 11 11** Ó X1 X4 X1 X4 X1 X4 U1 U2 U1 U2 U1 U2PE Bild 2.2 Sternförmige Verlegung des Schutzleiters **EMV-Maßnahme** • Zur Einhaltung der EMV-Normen ist der Schutzleiter sternförmig zu verlegen. • Die Montageplatte muß gut geerdet sein. • Die Motorleitung, Netzleitung und Steuerleitung sind räumlich voneinander getrennt zu verlegen. • Die Motorleitung und Steuerleitungen sind geschirmt auszuführen. • Vermeiden Sie Leitungsschleifen und verlegen Sie kurze Wege. • Für alle geschirmten Anschlüsse muß ein Kabeltyp mit doppelten Kupfergeflecht, das 60-70% Überdeckung aufweist, verwendet wer-

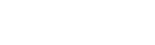

den.

**DE EN**

**[1](#page-8-0)**

**[2](#page-10-0)**

**[3](#page-16-0)**

**[4](#page-24-0)**

**[5](#page-38-0)**

**[6](#page-66-0)**

**[A](#page-70-0)**

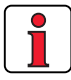

Der ED1200 Umrichter ist während des Betriebs an den Klemmen kurzschlußfest. Tritt ein Kurzschluß in der Motorleitung auf, wird die Endstufe gesperrt und eine Störmeldung abgesetzt. Ein Erdschluß wird nur bei Netzzuschalten (Verdrahtungsfehler) erkannt.

<span id="page-19-0"></span>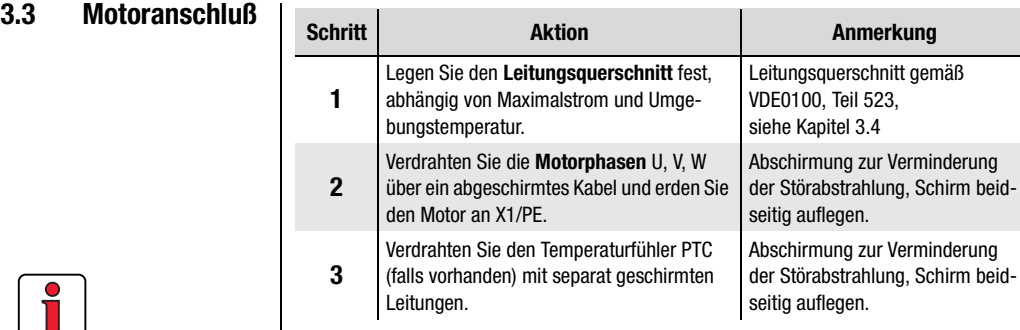

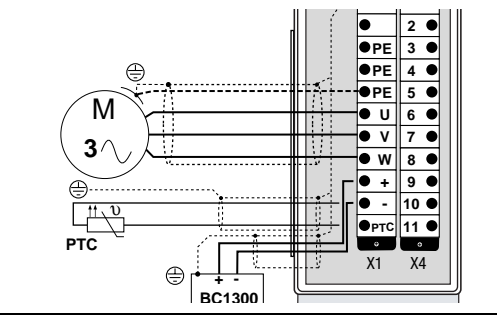

Bild 2.3 Anschluß des Motors

### **Beachten Sie:**

- Benutzen Sie grundsätzlich abgeschirmte Leitungen für den Motoranschluß.
- Schirmkontaktierung am Umrichter:
	- Die Schirmanbindung der Motor- und Steuerleitung erfolgt über die am Gerät vorhandenen Schirmschellen.
- Der Motor am Umrichterausgang darf über Schütz oder Motorschutzschalter weggeschaltet werden. Der Umrichter kann dabei nicht beschädigt wird. Es kann aber zu Störabschaltung kommen, wenn beim Abschalten des Motors eine zu hohe Schaltüberspannung entsteht. In diesem Fall muß eine Motordrossel vorgesehen werden.
- Mehrmotorenbetrieb ist möglich, Projektierungshinweise siehe Anhang.
- Bei Motorkabellängen > 25 m muß die Projektierung überprüft werden.

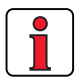

**3 Installation**

# <span id="page-20-0"></span><u>LI IST</u>

#### *Motorkabellänge*

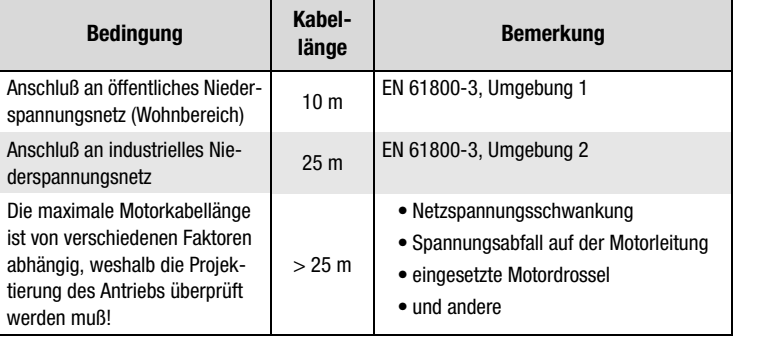

*Klemmkasten* Zur EMV-gerechten Installation muß der Motorklemmkasten HF-dicht sein (Metall oder metallisierter Kunststoff). Für die Kabeldurchführung sind Stopfbuchsverschraubungen mit großflächiger Schirmkontaktierung zu verwenden.

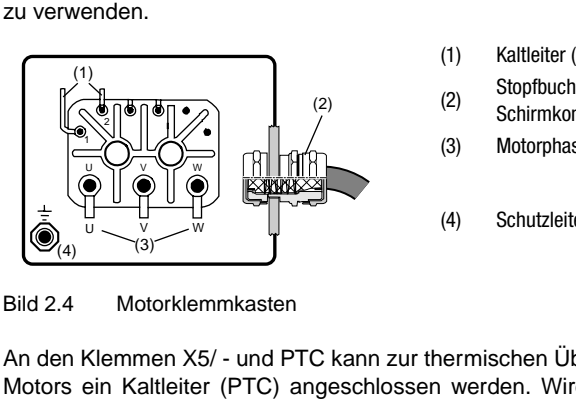

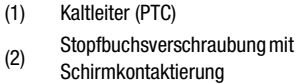

(3) Motorphasen

(4) Schutzleiter-Anschluß

Bild 2.4 Motorklemmkasten

Motortemperaturüberwachung | An den Klemmen X5/ - und PTC kann zur thermischen Überwachung des Motors ein Kaltleiter (PTC) angeschlossen werden. Wird kein Kaltleiter benützt, müssen beide Klemmen gebrückt sein.

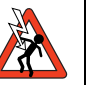

**Achtung:** Die Kaltleiteranschlüsse sind mit Netzpotential behaftet. Vor Anschluß des Kaltleiters, Umrichter vom Netz trennen.

*Schaltpunkt des PTCs* Der Widerstand des angeschlossenen Kaltleiters muß bei der Nennansprechtemperatur > 3 k $\Omega$  sein.

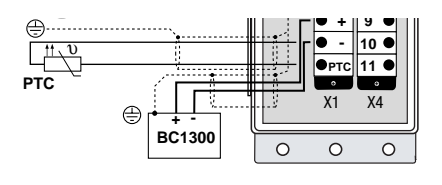

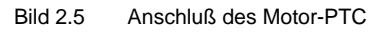

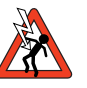

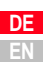

**[1](#page-8-0)**

**[2](#page-10-0)**

**[3](#page-16-0)**

**[4](#page-24-0)**

**[5](#page-38-0)**

**[6](#page-66-0)**

**[A](#page-70-0)**

### <span id="page-21-0"></span>**3.4 Netzanschluß**

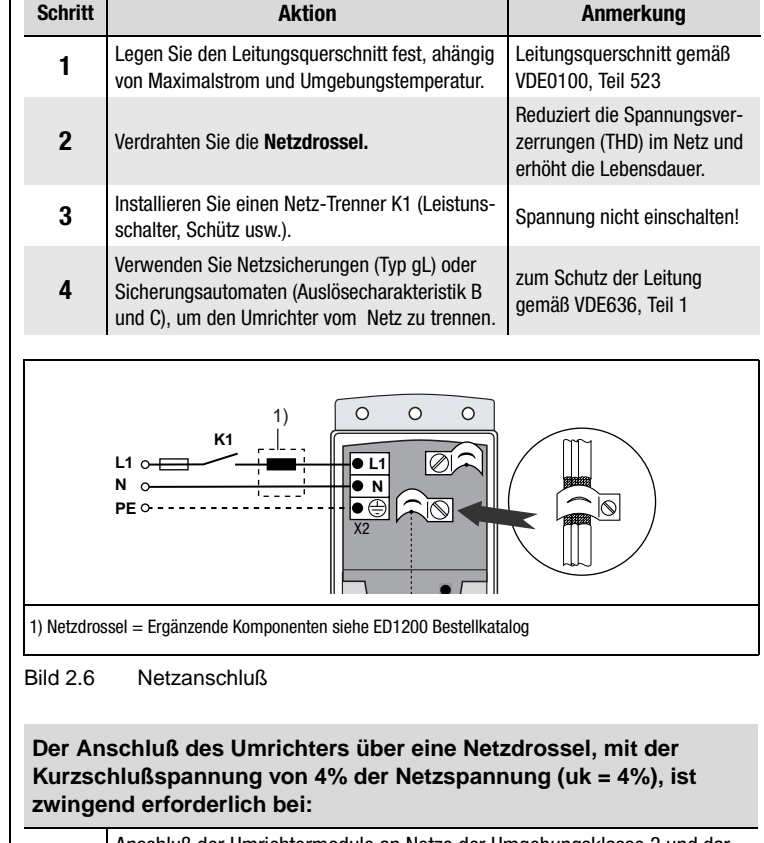

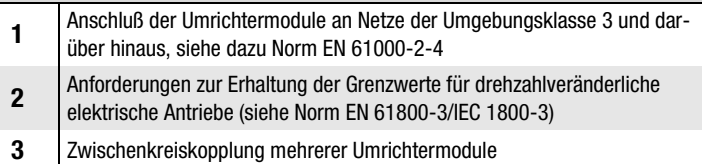

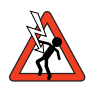

**Achtung:** Lebensgefahr! Elektrische Anschlüsse niemals unter Spannung verdrahten oder lösen! Vor jedem Eingriff das Gerät vom Netz trennen. Warten Sie, bis die Zwischenkreisspannung an den Klemmen X1/+ und X1/- auf die Schutzkleinspannung abgesunken ist, bevor Sie am Gerät arbeiten (ca. 5 Min.).

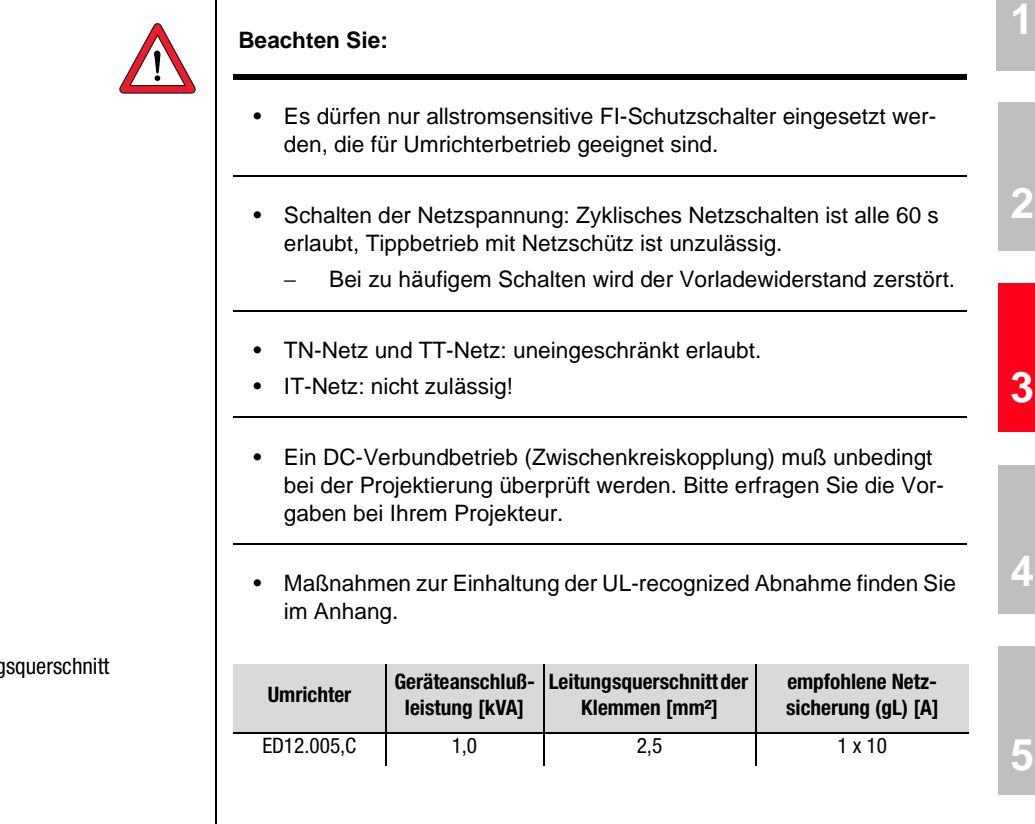

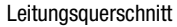

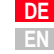

### <span id="page-23-0"></span>**3.5 Bremschopperanschluß**

Der Bremschopper wird direkt an dem Gleichspannungszwischenkreis (ZK) des Umrichters angeschlossen. Er schaltet sich automatisch ein, wenn durch generatorische Energie die ZK-Spannung ansteigt .

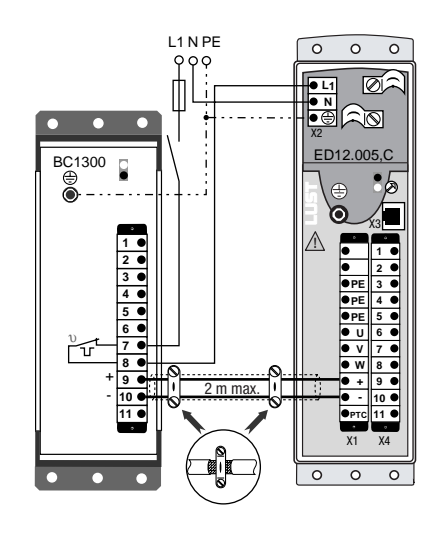

Bild 2.7 Anschlußbeispiel BC1300 mit ED12.005,C

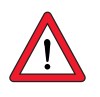

### **Beachten Sie:**

- Der Temperaturschalter darf nicht in Schaltkreisen mit Sicherheitskleinspannung betrieben werden.
- Die Verbindungleitung zwischen dem Zwischenkreis des Umrichters und dem Bremschoppper ist geschirmt zu verlegen und darf maximal 2 m lang sein. Der Leitungsquerschnitt ist entsprechend dem Netzanschluß Umrichter auszuführen.
- Zum im Bild 2.7 beschriebenen Anschlußbeispiel sind neben der vorliegenden ED1200 Betriebsanleitung auch die Betriebsanleitung des BC1300 und daraus ins Besondere die Sicherheitshinweise unbedingt zu beachten.
- Die Auslegung der Dauerbremsleistung muß bei der Projektierung geklärt werden. Bitte sprechen Sie mit uns.

# <span id="page-24-0"></span>**4 Steueranschlüsse**

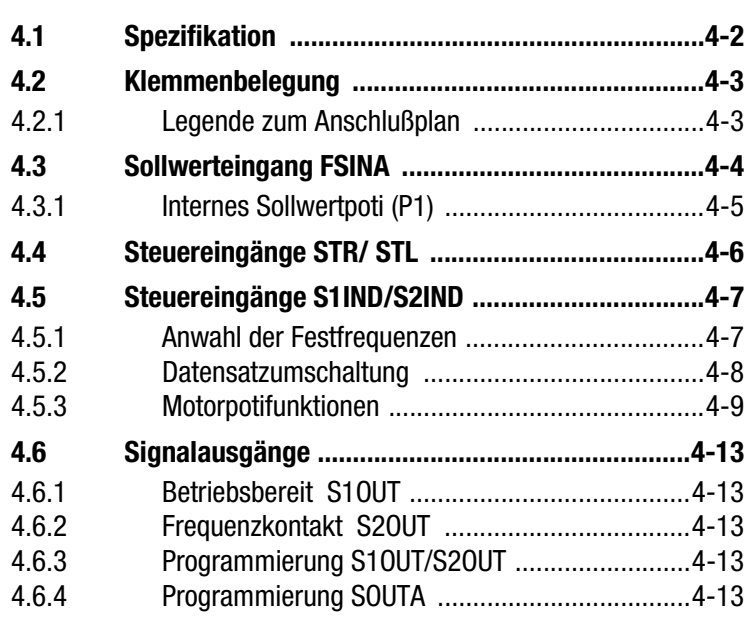

**[5](#page-38-0)**

**[2](#page-10-0)**

**[3](#page-16-0)**

**4**

**[6](#page-66-0)**

**[A](#page-70-0)**

### <span id="page-25-0"></span>**4.1 Spezifikation**

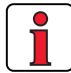

Der Abfragezyklus der Klemmen beträgt 1...8,2 ms.

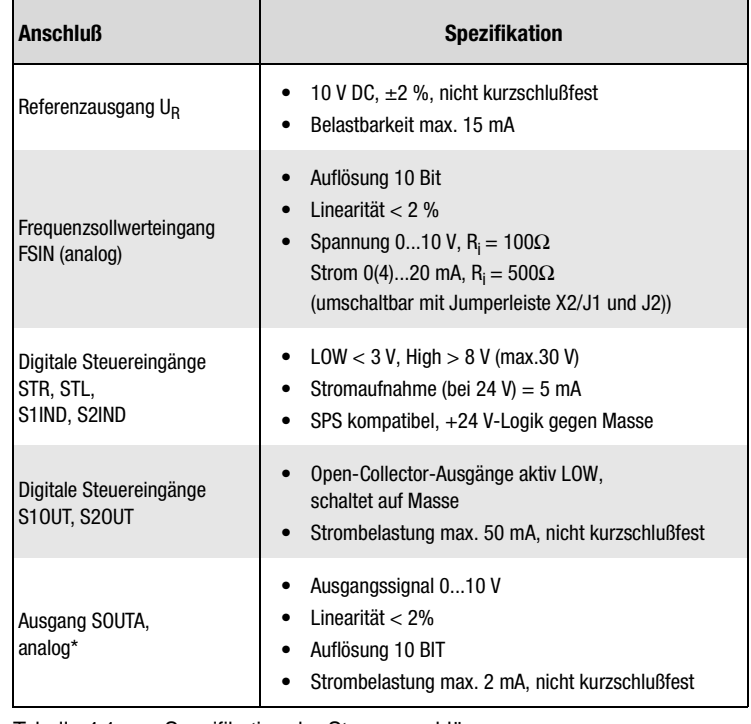

Tabelle 4.1 Spezifikation der Steueranschlüsse

### **Beachten Sie:**

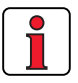

- Verdrahten Sie die Steueranschlüsse grundsätzlich mit abgeschirmten Leitungen.
- Verlegen Sie die Steuerleitungen räumlich getrennt von Netz- und Motorleitungen.

#### **4 Steueranschlüsse**

<span id="page-26-0"></span>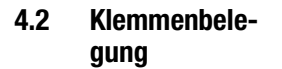

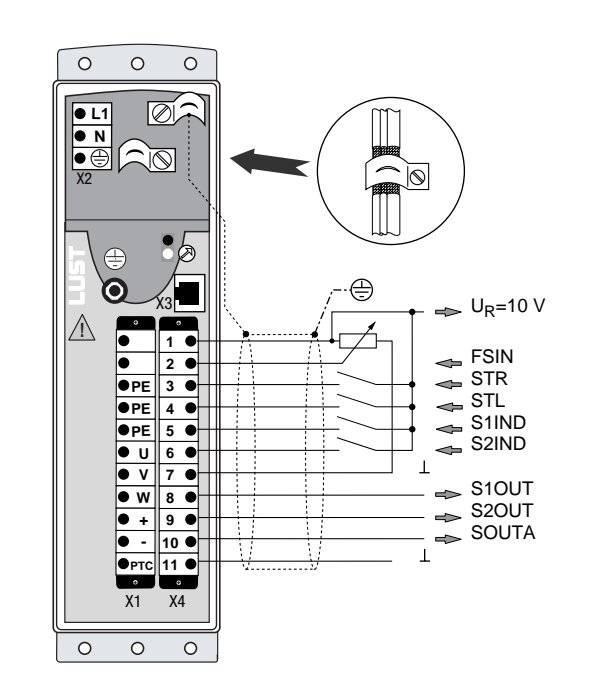

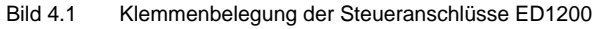

### **4.2.1 Legende zum Anschlußplan**

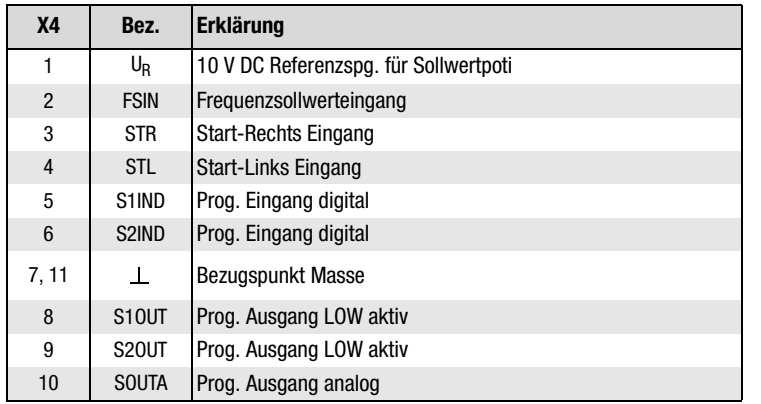

**[3](#page-16-0)**

**[2](#page-10-0)**

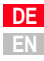

# <span id="page-27-0"></span>**4.3 Sollwertein-**

Die Vorgabe der Drehfeldfrequenz erfolgt über die Klemme X4/2 und 7. Der Eingang wird über die Jumper-Leiste X5 auf die jeweilige Ansteuerart angepaßt. Dafür bieten sich drei Möglichkeiten:

1. Anschluß eines Potentiometers (4,7...10kΩ) X5 Anpassung: Einstellung **C**

2. Externer Spannungssollwert 0(2)...10 V DC X5 Anpassung: Einstellung **D**: 0 ... 20 mA Einstellung **B**: 4 ... 20 mA

3. Externer Stromsollwert 0(4)...20 mA X5 Anpassung: Einstellung **D**: 0 ... 20 mA Einstellung **B**: 4 ... 20 mA

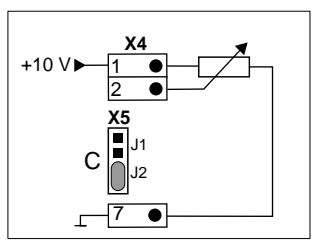

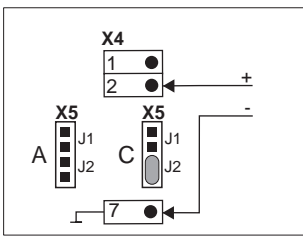

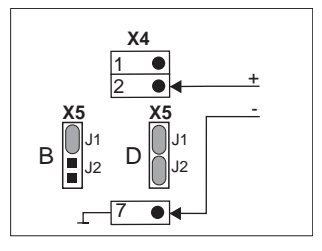

Lage der Jumperleiste X5 (Jumper = Steckbrücke): Die Jumperleiste X5 ist erreichbar, indem die Klemmleiste X4 entfernt wird. Die Position der dargestellten Jumper entspricht der Werkseinstellung.

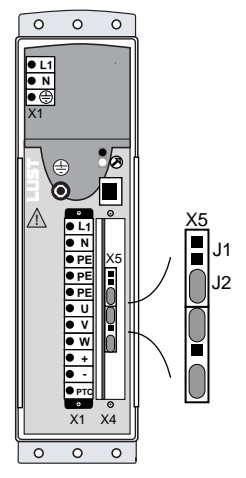

<span id="page-28-0"></span>Neben der Anpassung des Eingangs FSIN mit der Jumperleiste X5 bietet die Geräte-Software Anpassungsmöglichkeiten mit Hilfe des KEYPADS KP100 an.

Parameter 04-FSSEL (Frequenzsollwertselektor) bestimmt die Herkunft des Frequenzsollwertes und muß bei den zuvor gemachten Angaben auf **04-FSSEL = 4 (Werkseinstellung)** stehen.

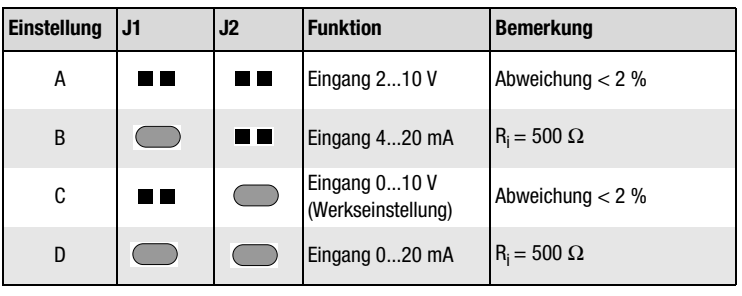

Tabelle 4.2 Aktiver Analogeingang (FSSEL = 4)

0 1

3 2 P1

#### **Hinweis:**

Bei vorgegebenen Startsignal STL oder STR kann der Umrichter auch über den Frequenzsollwerteingang gestartet werden.

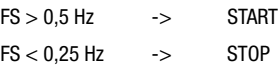

### **4.3.1 Internes Sollwertpoti (P1)**

X3

**L1 N**

 $\circ$  $\circ$  $\circ$ ∣⊘ ২∣তা

X2

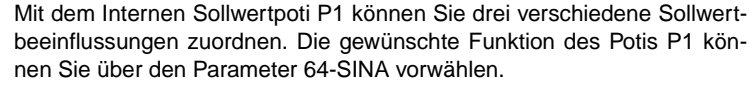

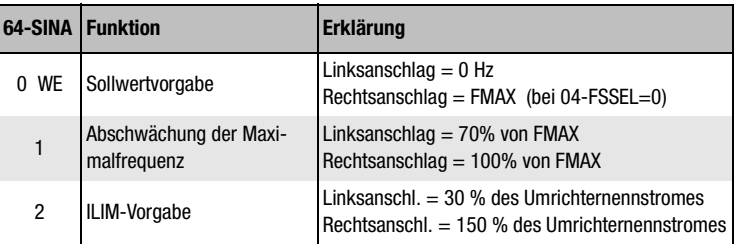

Tabelle 4.3 Programmierbare Funktionen für internes Poti P1

**[2](#page-10-0)**

**[3](#page-16-0)**

**[4](#page-24-0)**

<span id="page-29-0"></span>**4.4 Steuereingänge STR/ STL** Die Anwahl der Drehrichtung erfolgt über die Eingänge STR oder STL unter Verwendung von 2 Schaltkontakten gemäß Anschlussplan. Alternativ ist die Drehrichtungsanwahl auch über 2 externe Spannungssignale gemäß Spezifikation derSteueranschlüssemöglich.

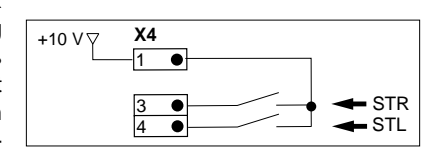

*START* Der Umrichter startet, wenn gleichzeitig ein Steuersignal STL oder STR und ein Sollwert für die Drehfeldfrequenz von mindestens 0,5 Hz = 0,1 V an FSIN anliegen.

**STOP** Der Umrichter stoppt, wenn das Steuersignal STL oder STR zurückgenommen wird. Der angeschlossene Motor läuft ungeführt aus, d.h. es erfolgt kein Bremsen.

**BREMSEN/STOP** Der Umrichter bremst den Motor bis STOP, wenn gleichzeitig zwei Steuersignale an STL und STR anliegen. Neustart erfolgt wenn eines der beiden Steuersignale auf Null gesetzt wird.

**BREMSEN MIT RSTOP BEI DURCH Öffnen der Startkontakte (STL und STR) wird die RSTOP-Rampe** eingeleitet (RSTOP aktiv wenn 36-RSTOP  $\neq$  0 gesetzt ist). Die Rampensteilheit kann im Parameter 36-RSTOP eingestellt werden.

**REVERSIEREN** Die Drehrichtung reversiert, wenn das Steuersignal direkt von einem Steuereingang (z.B. STL) auf den anderen Steuereingang (z.B. STR) gewechselt wird. Die Überlappungszeit muß mindestens **8 ms** sein.

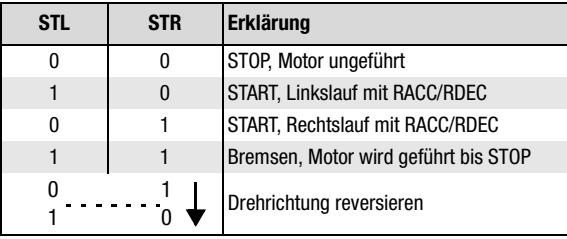

Tabelle 4.4 START/STOP/Reversieren mit STL/STR

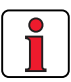

**Hinweis:** Aus Sicherheitsgründen darf der Umrichter nicht mit der vorgewählten Steuerfunktion STL oder STR ans Netz geschaltet werden. Die Start-Funktion erkennt der Umrichter nur an, wenn sie **nach** Netz-Ein und Selbsttest aktiviert wurde.

<span id="page-30-0"></span>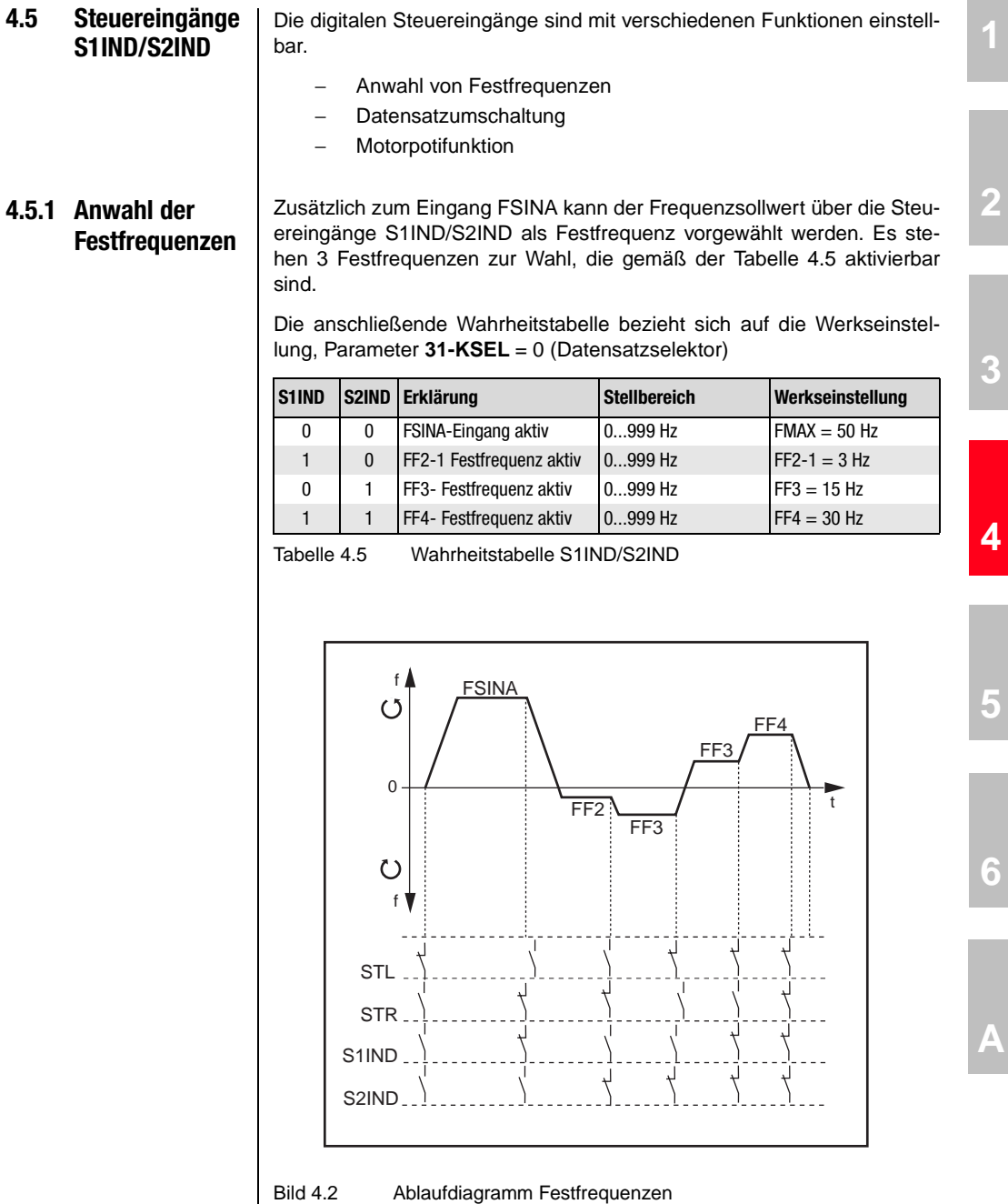

**DE EN**

**[A](#page-70-0)**

**[2](#page-10-0)**

#### <span id="page-31-0"></span>**4.5.2 Datensatzumschaltung** Der Umrichter verfügt über zwei Datensätze, die sich mit den Steuereingängen S1IND/S2IND umschalten lassen. Jeder Datensatz verfügt über insgesamt 8 Parameter, die einzeln einstellbar sind. Weitere Informationen siehe Kapitel 5 Parametereinstellung.

Die anschließende Wahrheitstabelle bezieht sich auf den Parameter 31-KSEL = 2 (Datensatzselektor)

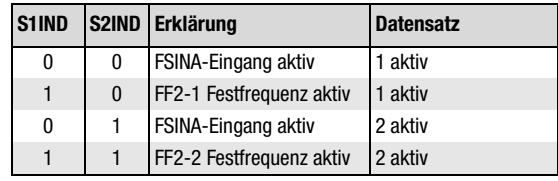

Tabelle 4.6 Datensatzumschaltung mit S1IND/S2IND

*Rampenumschaltung* Aus der Möglichkeit der Datensatzumschaltung ergibt sich, daß der Umrichter auch über 2 Rampenpaare verfügt. Die Funktion der Rampenumschaltung verdeutlicht nachfolgendes Ablaufdiagramm. Nähere Funktionen siehe Kapitel 5 Parametereinstellung.

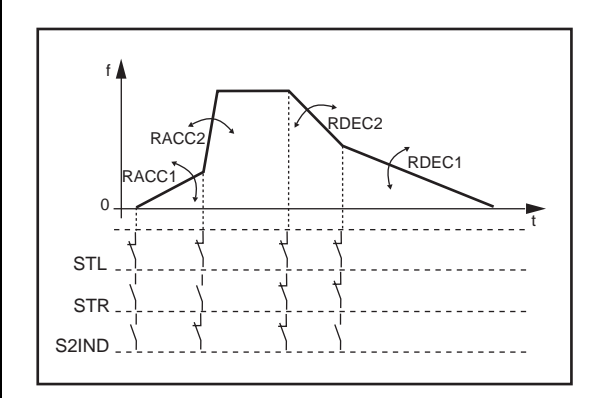

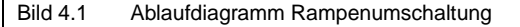

### <span id="page-32-0"></span>**4.5.3 Motorpotifunktionen**

### **Definitionen**

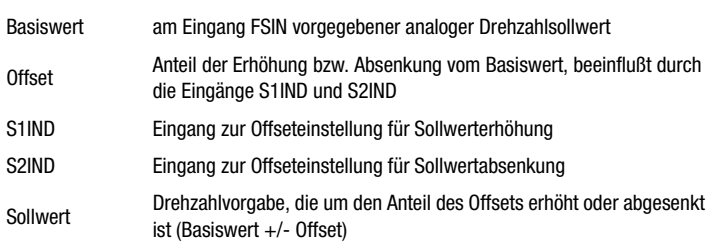

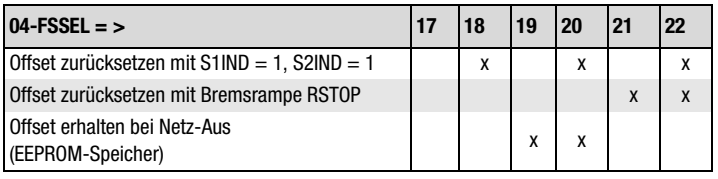

Tabelle 4.7 Funktionseinstellung 04-FSSEL

### **Zeichenerklärung zu den Beispielen:**

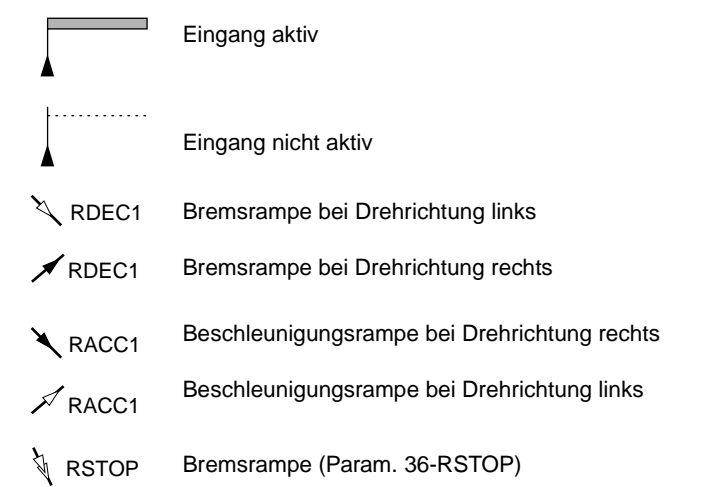

**[A](#page-70-0)**

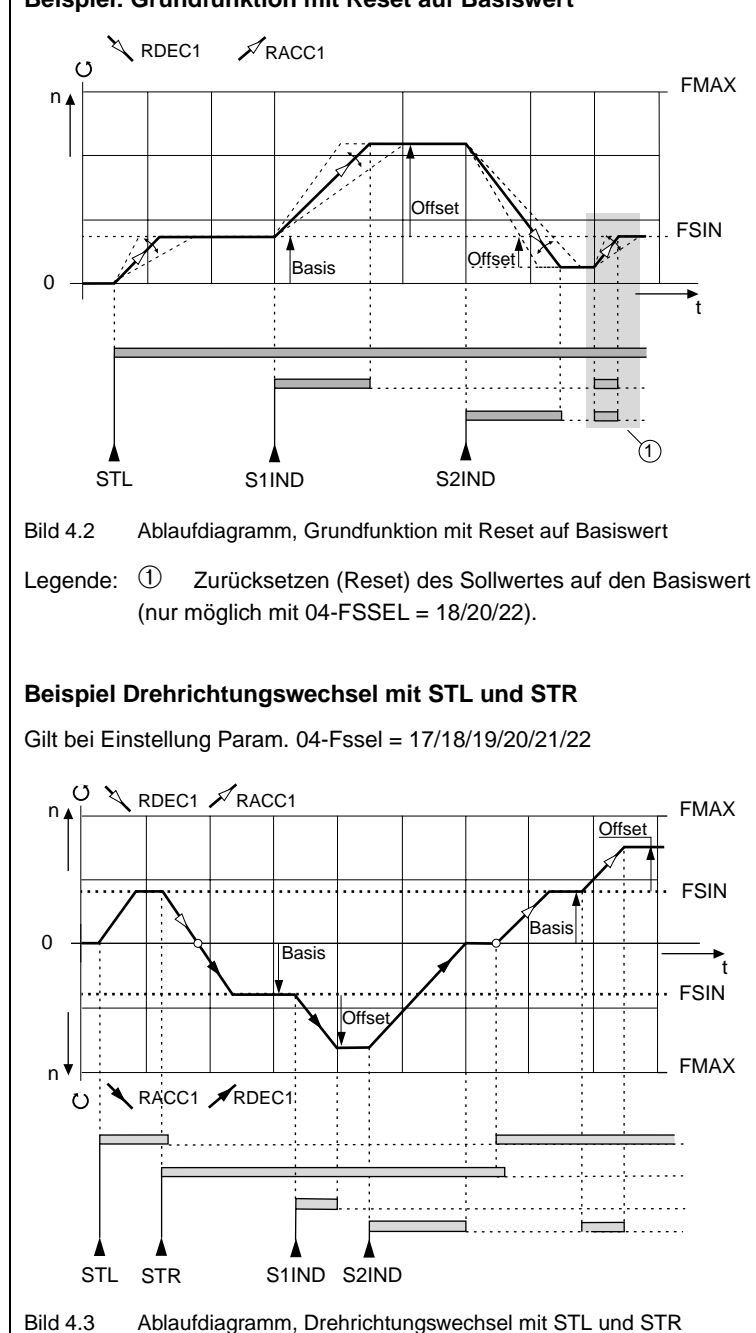

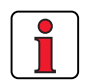

**Hinweis:** Beim Reservieren müssen die Signale an STL und STR um mind. 0,5 s überlappen.

#### **Beispiel:**

#### **Absenken des Basiswertes, Offset zurücksetzen mit RSTOP**

Gilt bei Parameter 04-FSSEL = 17/18/19/20/21/22

Die Bremsrampe RSTOP ist nur aktiv, wenn im Parameter ein Wert von  $±1$  Hz eingestellt ist (Werkseinstellung = 0 Hz/s)

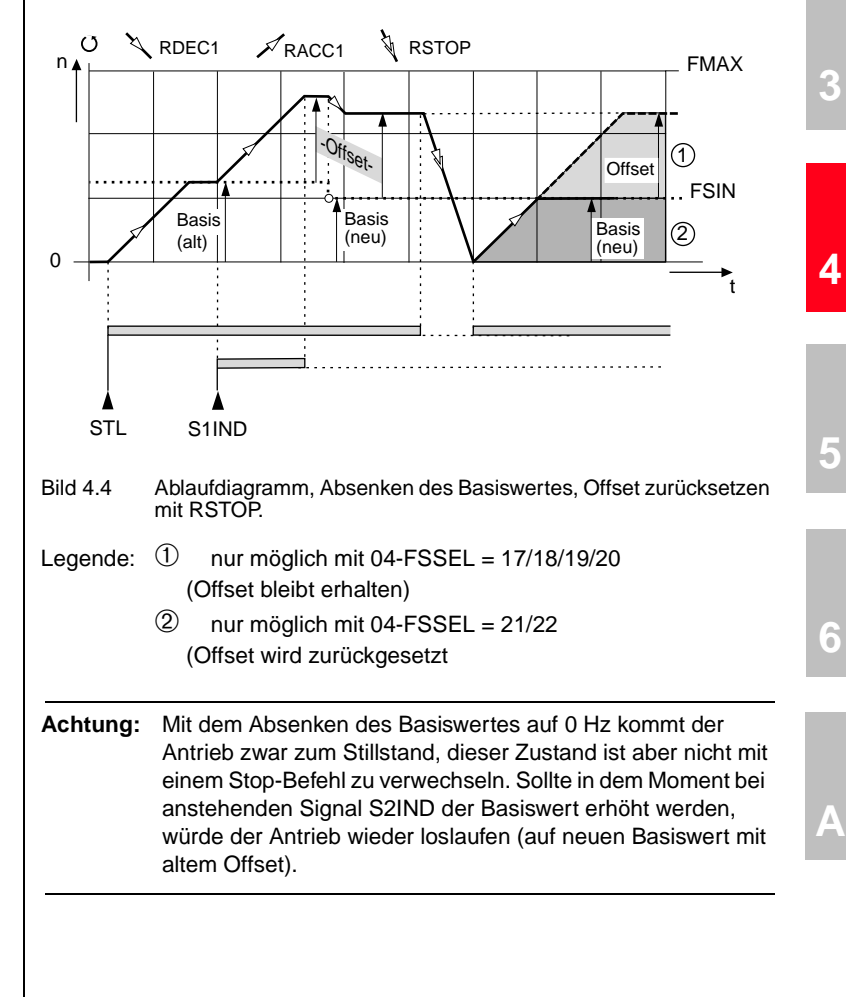

**DE EN**

**[1](#page-8-0)**

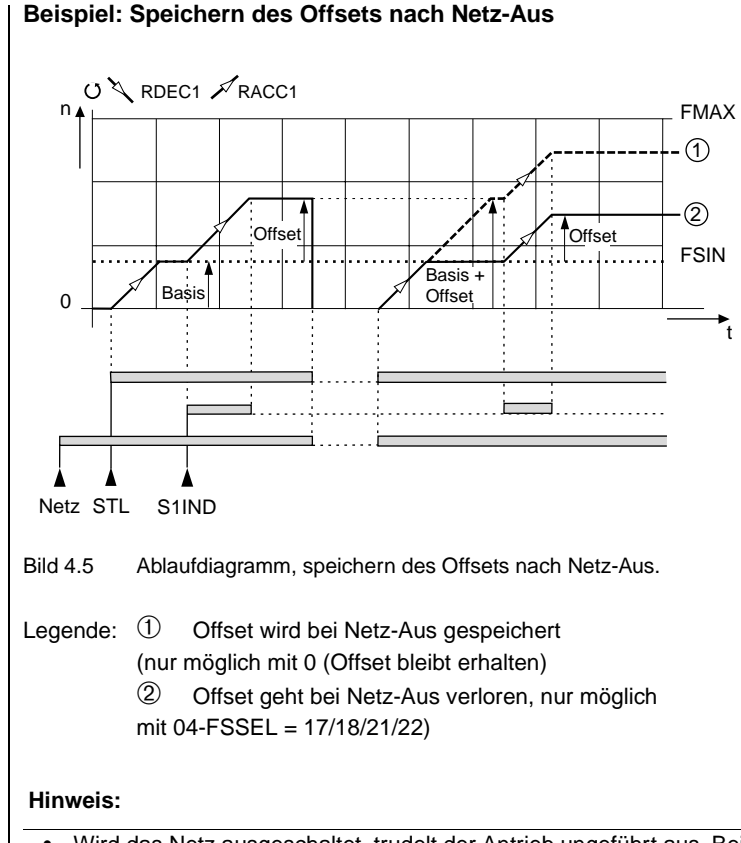

- Wird das Netz ausgeschaltet, trudelt der Antrieb ungeführt aus. Bei Wiederkehr des Netzes und erneutem Start-Signal wird der Antrieb von 0 Hz hochbeschleunigt.
- Bleibt der STL-Kontakt während Netz-Aus aktiv, startet der Antrieb nicht. Erst nach einer neuen STL-Flanke beschleunigt der Antrieb auf den Basiswert.
- Ist ein automatischer Wiederanlauf nach Netzwiederkehr gewünscht, muß im Parameter 72-STRT die Autostartfunktion aktiviert werden (siehe Kapitel 5 Parametereinstellung).
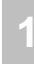

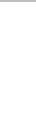

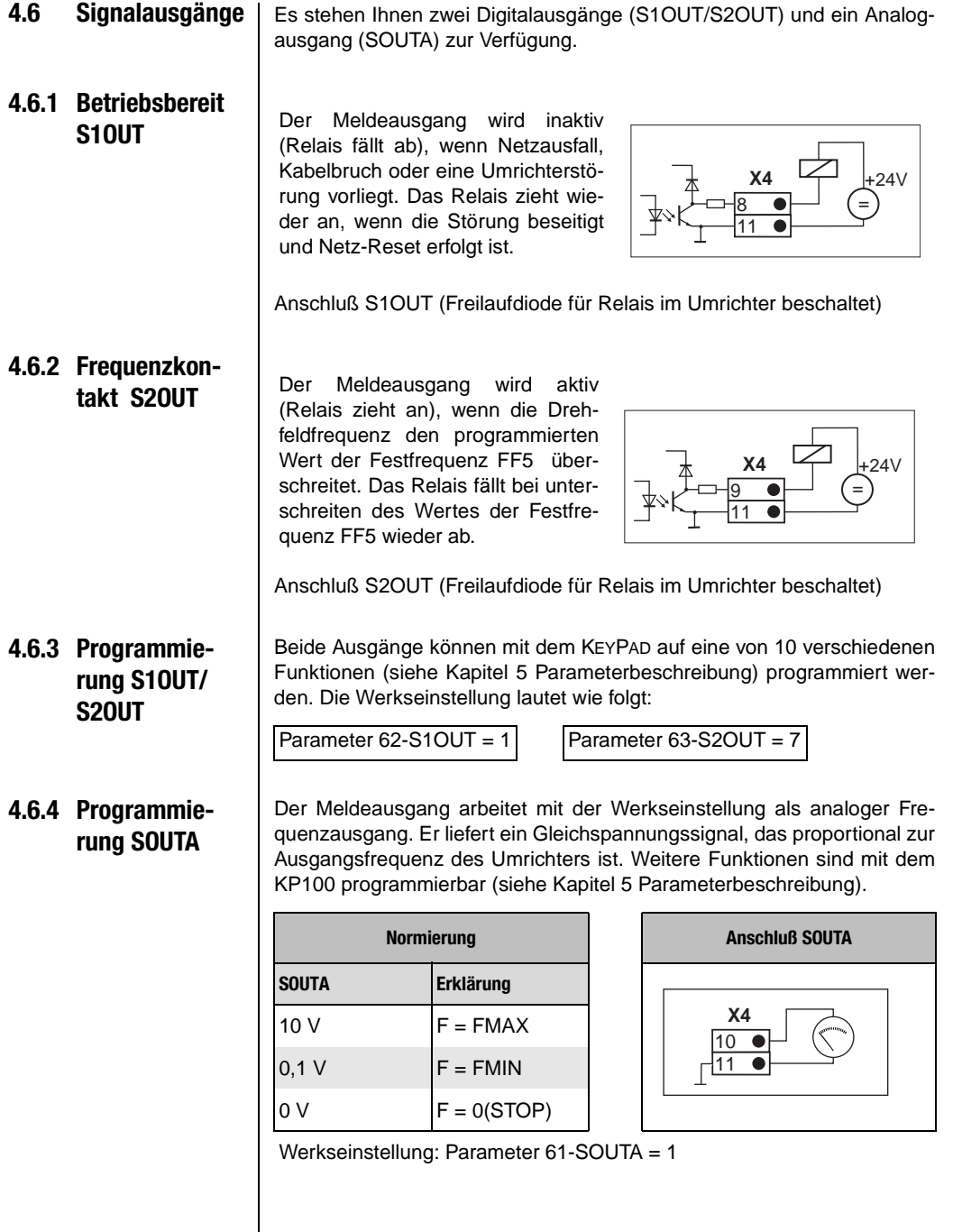

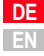

**4 Steueranschlüsse**

# <span id="page-38-0"></span>**5 Parametereinsstellung**

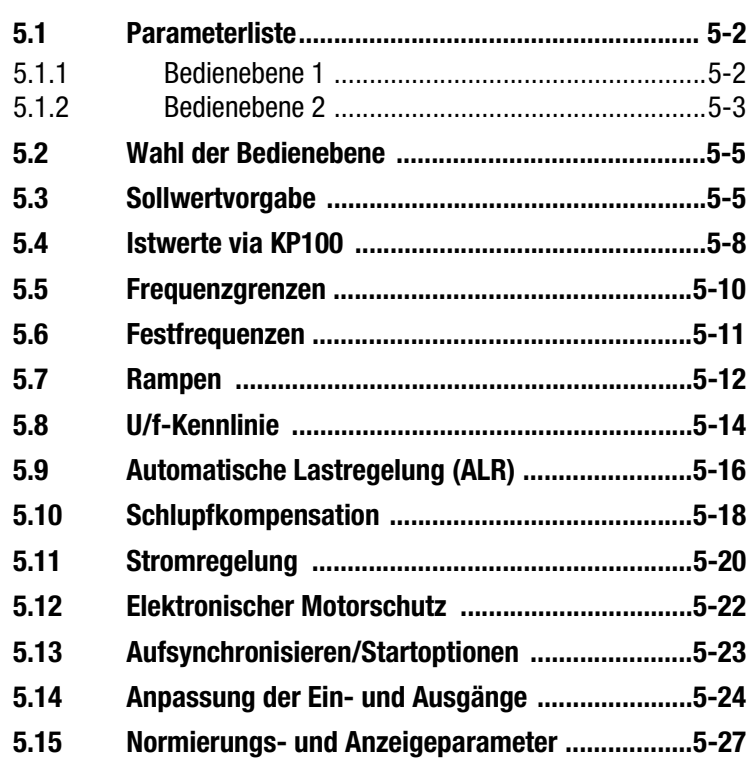

**[2](#page-10-0)**

**[3](#page-16-0)**

**[4](#page-24-0)**

**5**

### <span id="page-39-0"></span>**5.1 Parameterliste**

### **5.1.1 Bedienebene 1**

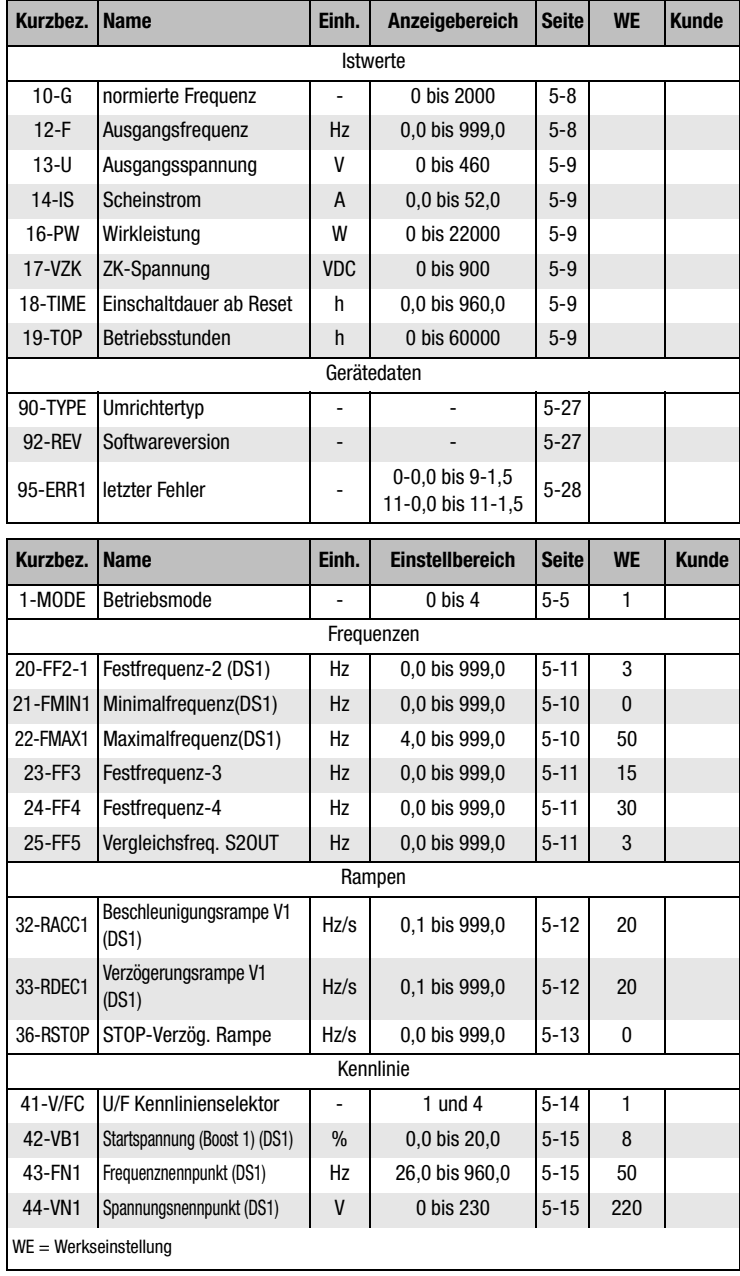

### <span id="page-40-0"></span>**5.1.2 Bedienebene 2** <sup>I</sup>

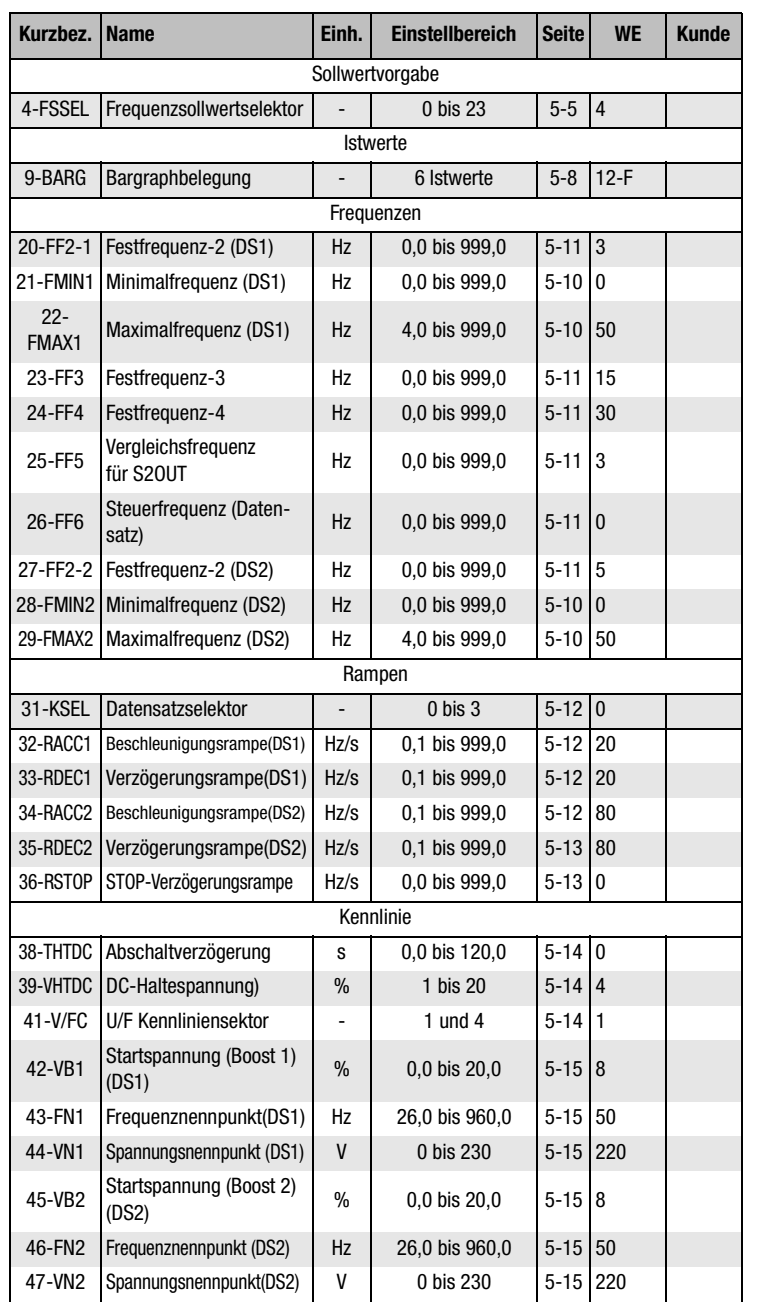

**[2](#page-10-0)**

**[3](#page-16-0)**

**[4](#page-24-0)**

**[5](#page-38-0)**

**[6](#page-66-0)**

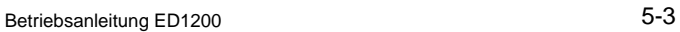

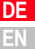

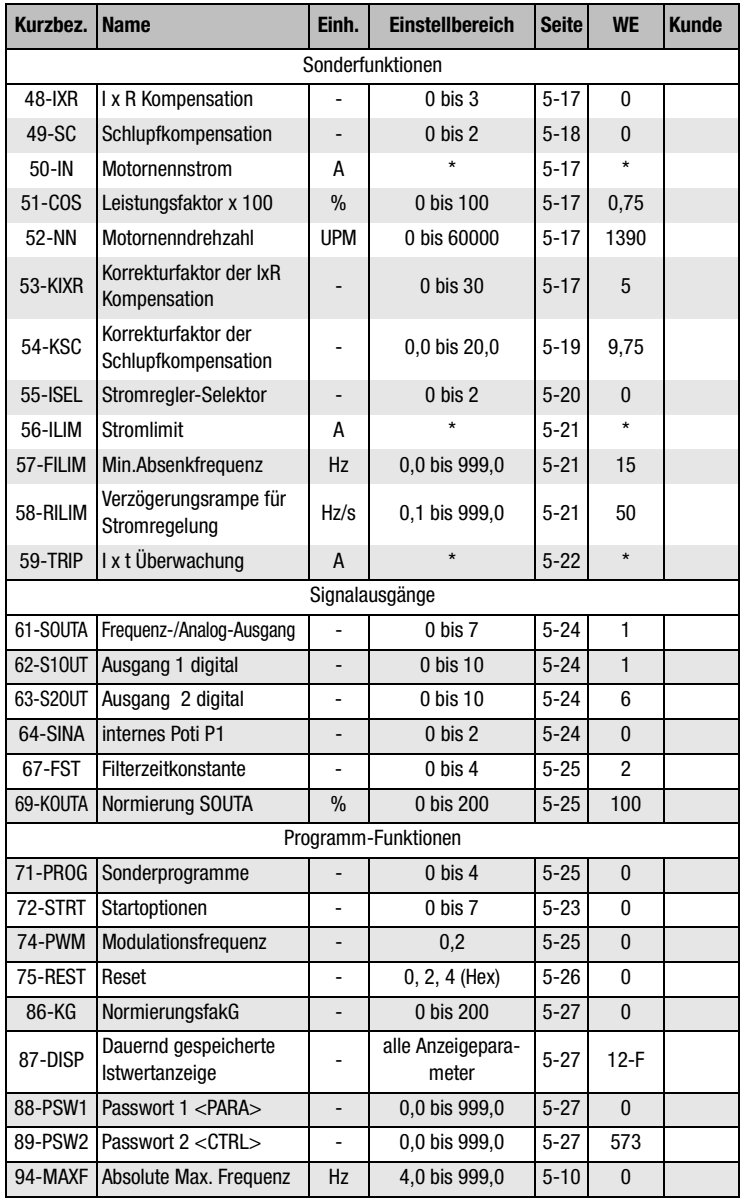

WE = Werkseinstellung

#### <span id="page-42-0"></span>**5.2 Wahl der Bedienebene**

#### **01-MODE Betriebsmode (Dezimal)**

MODE legt die wirksame Bedienebene für das Parametrieren mit dem KEYPAD KP100 fest.

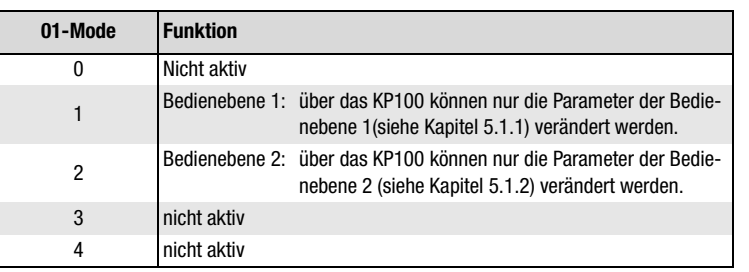

**5.3 Sollwertvorgabe**

#### **04-FSSEL Frequenzsollwertselektor**

Bietet die Auswahl zwischen verschiedenen Arten des Sollwertes (Analogsignal) und dessen Herkunft (KEYPAD, P1 USW.) sowie die Auswahl der Motorpotifunktion.

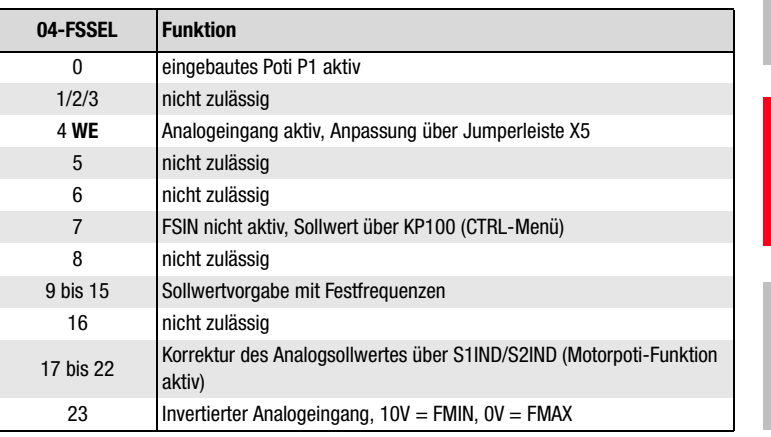

**[3](#page-16-0)**

**[1](#page-8-0)**

**[2](#page-10-0)**

**[5](#page-38-0)**

**[6](#page-66-0)**

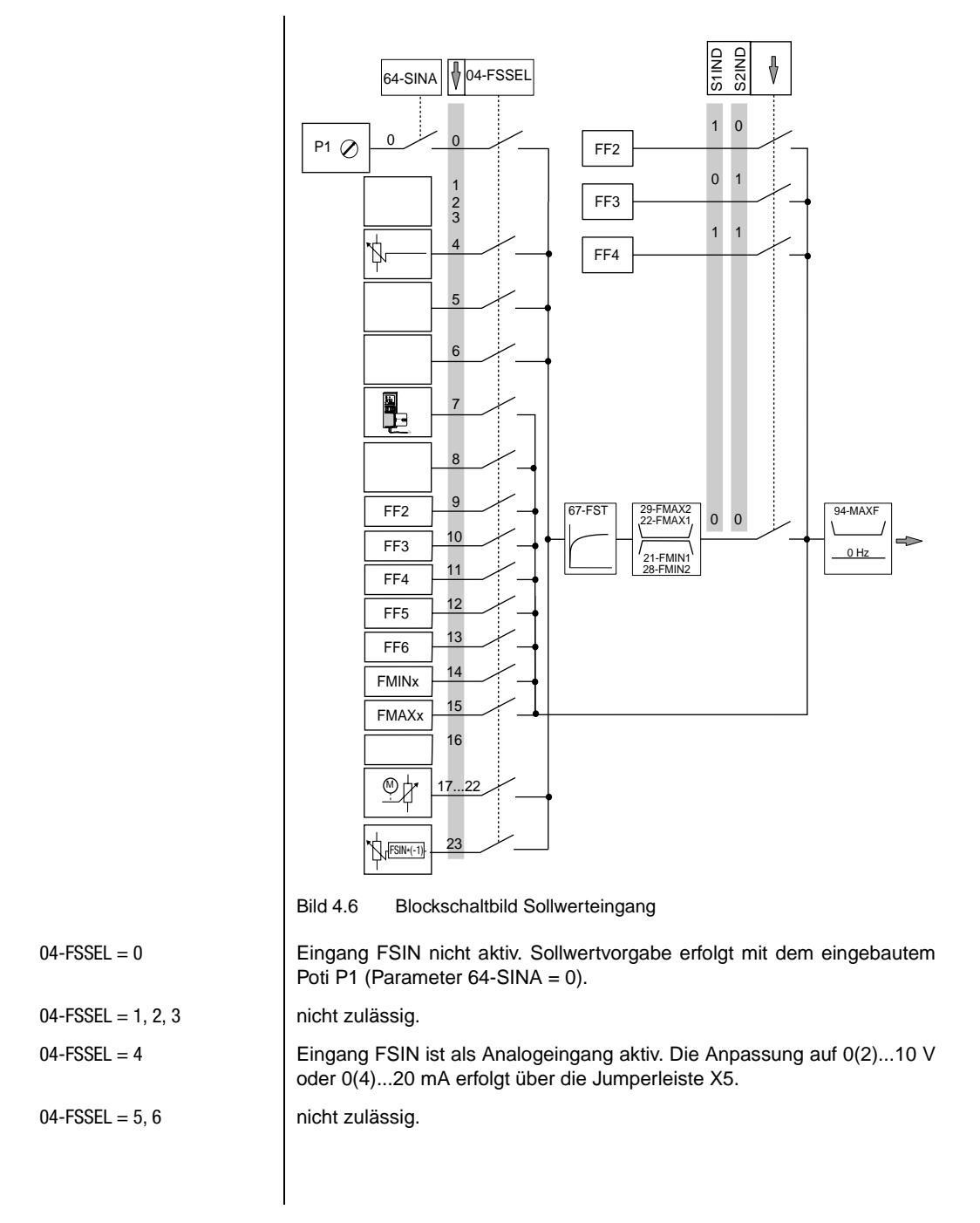

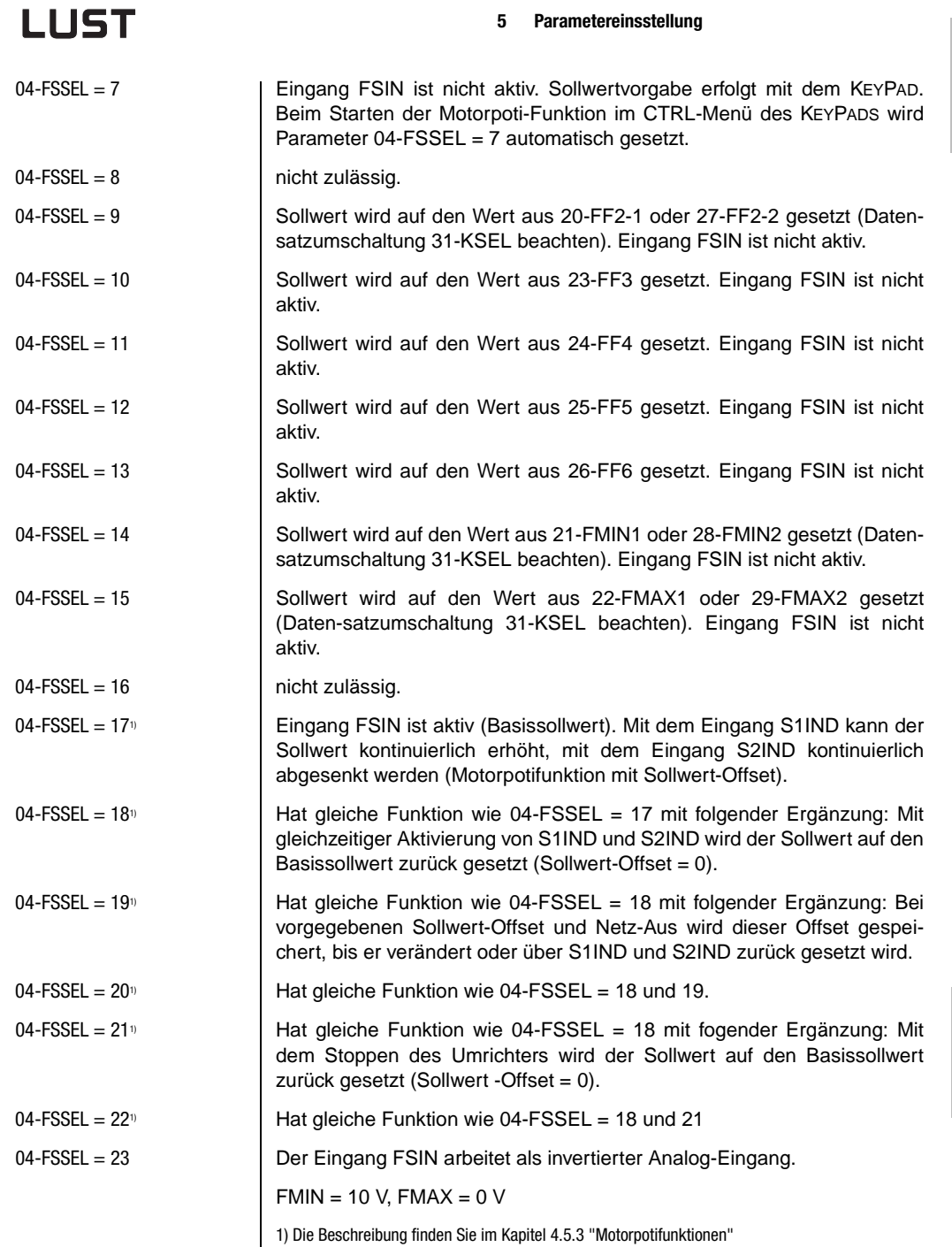

**DE EN**

**[2](#page-10-0)**

**[3](#page-16-0)**

**[4](#page-24-0)**

**[5](#page-38-0)**

**[6](#page-66-0)**

#### <span id="page-45-0"></span>**5.4 Istwerte via KP100**

### **09-BARG Bargraphanzeige (Dezimal)**

Folgende Parameter können in der Bargraphanzeige dargestellt werden.

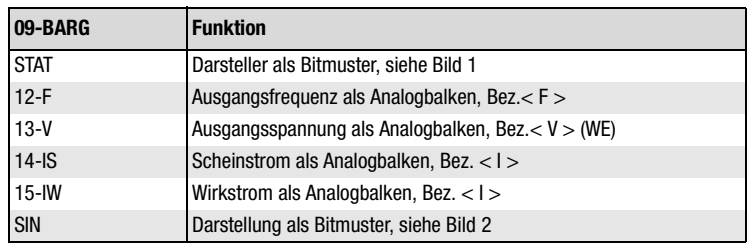

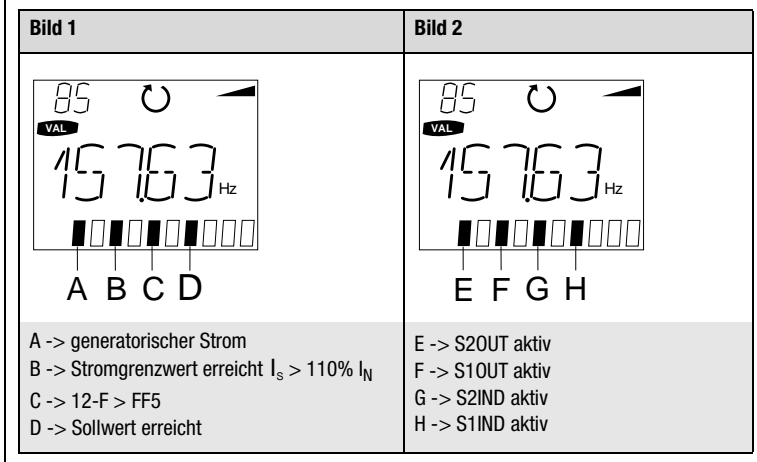

Bild 4.7 Bitmuster der Bargraphanzeige

#### **10-G Normierte Frequenz**

Zeigt die aktuelle Ausgangsfrequenz 12-F multipliziert mit dem Faktor aus Parameter 86-KG an. Dabei werden keine Nachkommastellen oder physikalische Einheiten angezeigt (Werkseinstellung = 0).

 $(10-G) = (12-F) * (86-KG)$ 

### **12-F Ausgangsfrequenz [Hz]**

Zeigt die aktuelle Ausgangsfrequenz an. Nach einer Fehlerabschaltung bleibt der unmittelbar vor der Abschaltung vorhandene Istwert gespeichert (Hold-Funktion).

#### <span id="page-46-0"></span>**13-V Ausgangsspannung [V]**

Zeigt die aktuelle Ausgangsspannung an. Die Ausgangsspannung wird bei Vorhandensein einer Aussteuerreserve, unabhängig von der ZK-Spannung, konstant gehalten (ZK-Kompensation). Nach einer Fehlerabschaltung bleibt der unmittelbar vor der Abschaltung vorhandene Istwert gespeichert (Hold-Funktion).

#### **14-IS Phasenstrom [A]**

Zeigt den aktuellen Phasenscheinstrom. Nach einer Fehlerabschaltung bleibt der unmittelbar vor der Abschaltung vorhandene Istwert gespeichert (Hold-Funktion).

#### **15-IW Wirkstrom [A]**

Zeigt den aktuellen Phasenwirkstrom. Nach einer Fehlerabschaltung bleibt der unmittelbar vor der Abschaltung vorhandene Istwert gespeichert (Hold-Funktion).

#### **16-PW Wirkleistung**

Zeigt die vom Umrichter abgegebene Wirkleistung.

(16-PW) =  $\sqrt{3}$  \* (15-IW) \* (13-V) =  $\sqrt{3}$  \* Wirkstrom \* Ausgangsspannung

#### **17-VZK Zwischenkreisspannung [VDC]**

Zeigt die aktuelle Zwischenkreisspannung an. Nach einer Fehlerabschaltung bleibt der unmittelbar vor der Abschaltung vorhandene Istwert gespeichert (Hold-Funktion).

#### **18-TIME Einschaltdauer ab Reset [0,1 Std.]**

Zeigt die Einschaltdauer seit der letzten Netzwiederkehr.

#### **19-TOP Betriebsstunden [Std.]**

Zeigt die gesamten Betriebsstunden an. Der Maximalwert des Betriebsstundenzählers beträgt 60000. Nach erreichen dieses Standes erfolgt keine weitere Erhöhung.

**[1](#page-8-0)**

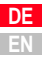

## <span id="page-47-0"></span>**LIIST**

#### **5.5 Frequenzgrenzen**

#### **21-FMIN1 Minimale Frequenz für analoge Sollwertvorgabe [Hz]**

Parameter des 1.Datensatzes (Werkseinstellung = 0 Hz). Sollwertvorgabe FSIN = 0(2)V oder 0(4)mA entspricht einer Ausgangsfrequenz von FMIN.

#### **22-FMAX1 Maximale Frequenz für analoge Sollwertvorgabe [Hz]**

Parameter des 1.Datensatzes (Werkseinstellung = 50 Hz) Sollwertvorgabe FSIN = 10 V oder 20 mA entspricht einer Ausgangsfrequenz von FMAX.

#### **28-FMIN2 minimale Frequenz für analoge Sollwertvorgabe [Hz]**

Parameter des 2. Datensatzes (siehe auch 21-FMIN1).

#### **29-FMAX2 maximale Frequenz für analoge Sollwertvorgabe[Hz]**

Parameter des 2. Datensatzes. (siehe auch 22-FMAX1)

#### **94-MAXF Absolute Maximalfrequenz [Hz]**

Ist die maximale Frequenz, die der Umrichter ausgibt. Der Parameter findet Anwendung bei Frequenzsollwertbildung, Stromgrenzwertregelung, Schlupfkompensation und Aufsynchronisieren auf laufenden Motor.

Bei der Einstellung 94-MAXF = 0 (WE) wird die Begrenzung von der maximal einstellbaren Frequenz des Parameters 22-FMAX1 bestimmt.

<span id="page-48-0"></span>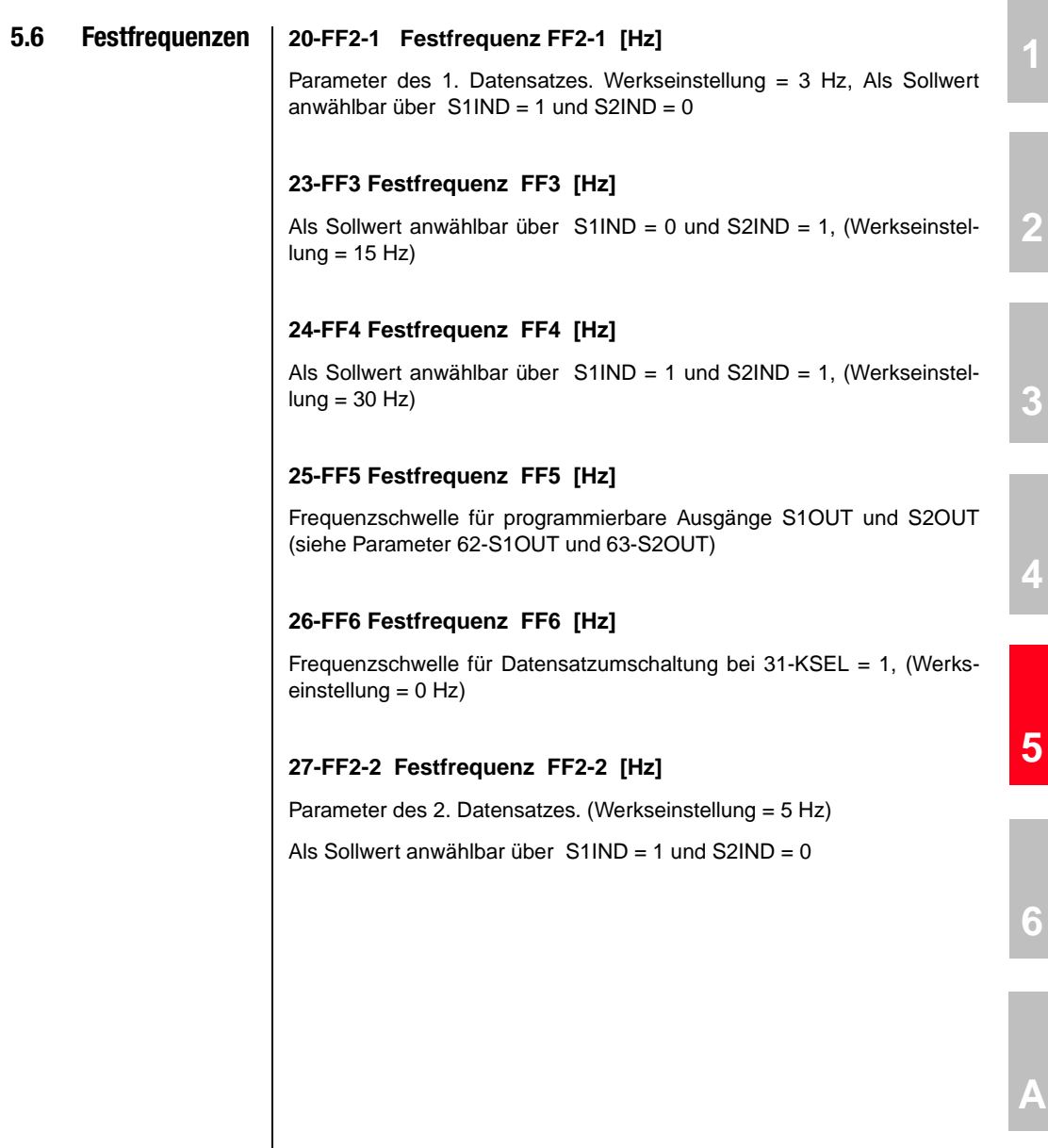

**DE EN**

**[2](#page-10-0)**

**[3](#page-16-0)**

**[4](#page-24-0)**

**[6](#page-66-0)**

#### <span id="page-49-0"></span>**5.7 Rampen 31-KSEL Datensatzselektor**

Der Datensatzselektor bestimmt die Steuergröße für die Datensatzschaltung. Mögliche Steuergrößen für die Datensatzumschaltung:

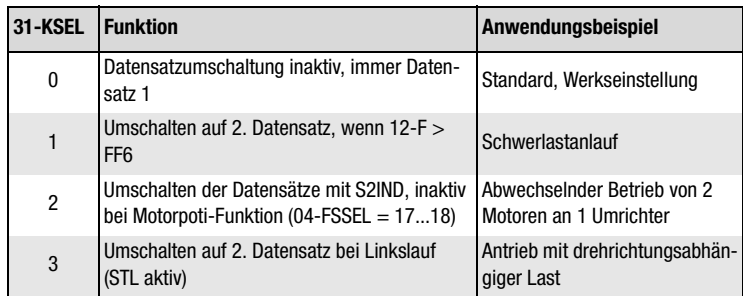

Zwei Datensätze mit folgenden Parametern stehen zur Wahl.

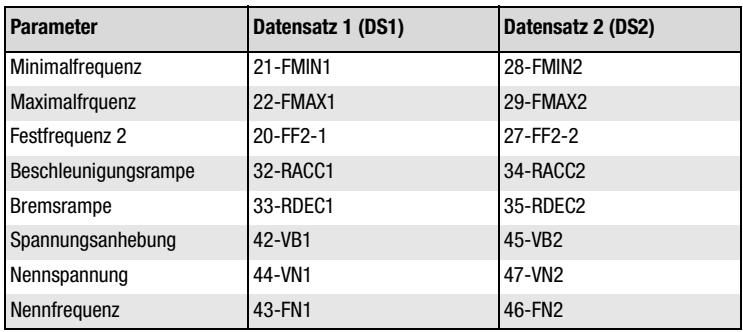

#### **32-RACC1 Hochlauframpe [Hz/s]**

Parameter des 1. Datensatzes. (Werkseinstellung = 20 Hz/s)

#### **33-RDEC1 Tieflauframpe [Hz/s]**

Parameter des 1. Datensatzes. (Werkseinstellung = 20 Hz/s)

#### **34-RACC2 Hochlauframpe [Hz/s]**

Parameter des 2. Datensatzes. (Werkseinstellung = 80 Hz/s)

Bei aktivierter Stoprampe (36-RSTOP > 0) führt der Umrichter nach Wegnahme der Steuereingänge STR und STL auf 0 (Kontakte offen) eine Bremsrampe mit der Steilheit 36-RSTOP aus. Ein anschließendes Gleichstromhalten ist bei 38-THTDC > 0 möglich.

#### <span id="page-50-0"></span>**35-RDEC2 Tieflauframpe [Hz/s]**

**36-RSTOP Stoprampe [Hz/s]**

Parameter des 2. Datensatzes. (Werkseinstellung = 80 Hz/s)

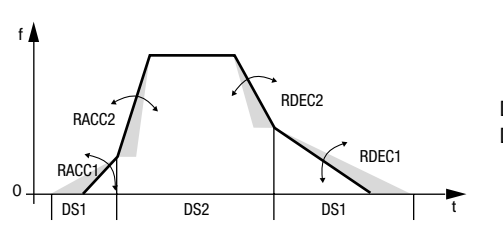

Bild 4.8 Funktionsablauf Rampenumschaltung

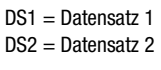

**[2](#page-10-0)**

**[1](#page-8-0)**

**[3](#page-16-0)**

**[4](#page-24-0)**

**[5](#page-38-0)**

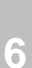

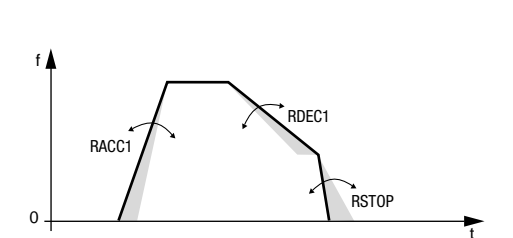

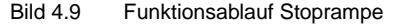

#### <span id="page-51-0"></span>**5.8 U/f-Kennlinie 38-THTDC Gleichstromhalten-Abschaltverzögerung [s]**

Das Gleichstromhalten wird nach dem Unterschreiten der Abschaltgrenze (FSIN < 0,5 Hz) aktiv. Es spielt dabei keine Rolle ob mit 33-RDEC1 oder mit 36-RSTOP gebremst wird. Die Haltezeit kann bis 120 s eingestellt werden.

#### **39-VHTDC Gleichstromhalten Spannungspegel [%]**

Die Ausgangsspannung für Gleichstromhalten kann mit Parameter 39- VHTDC in % der Gerätenennspannung eingestellt werden. (Werkseinstellung  $= 4\%$ 

#### **41-V/FC Kennlinienselektor [Dezimal]**

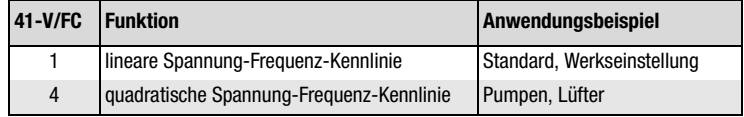

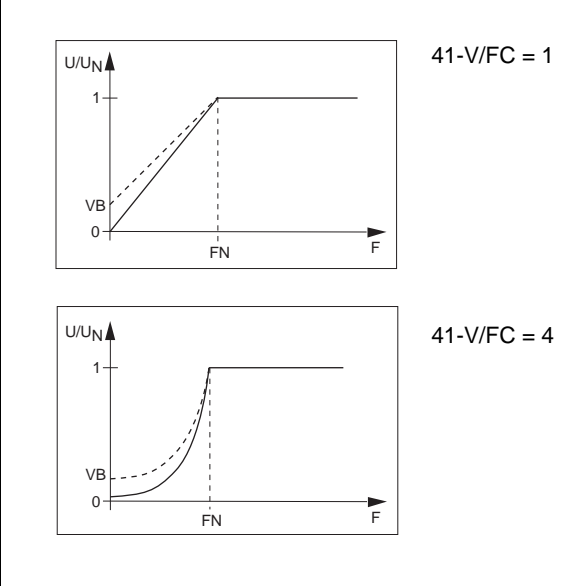

Bild 4.10 Umschaltung der Kennlinien-Charakteristik

# **[1](#page-8-0)**

**[2](#page-10-0)**

**[3](#page-16-0)**

**[4](#page-24-0)**

**[5](#page-38-0)**

**[6](#page-66-0)**

**[A](#page-70-0)**

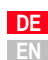

### <span id="page-52-0"></span>**42-VB1 Spannungsanhebung [%]**

Parameter des 1.Datensatzes. Spannung bei Frequenz 0 Hz. Anhebung des Drehmoments in Anlaufbereich. (Werkseinstellung = 8%)

#### **43-FN1 Nennfrequenz [Hz]**

Parameter des 1.Datensatzes. Frequenzpunkt bei dem der Umrichter die maximale Ausgangsspannung erreicht. (Werkseinstellung = 50 Hz)

#### **44-VN1 Nennspannung [V]**

Parameter des 1.Datensatzes. Voreinstellung der Spannung die der Umrichter bei erreichen vom 43-FN1 haben soll.

#### **45-VB2 Spannungsanhebung [%]**

Parameter des 2.Datensatzes siehe 42-VB1.

#### **46-FN2 Nennfrequenz [Hz]**

Parameter des 2. Datensatzes siehe 43-FN1.

#### **47-VN2 Nennspannung [V]**

Parameter des 2. Datensatzes siehe 44-VN1.

#### <span id="page-53-0"></span>**5.9 Automatische Lastregelung (ALR)**

Das Ziel der ALR ist es, ein konstantes Drehmoment bei gleichzeitig geringer Erwärmung der Motorwicklung zu bewirken. Dies wird erreicht, indem die U/f Kennlinie, wie sie von den Kennlinienparametern bestimmt ist, um einen vom Wirkstrom abhängigen Betrag ∆**U** verschoben wird, siehe Bild 4.11 .

 $INI = 15-NI($ Mirkotrom)

$$
\Delta U = (IW - IN \cdot COS) \cdot KIXR
$$
\n
$$
IN = 50-N (Notor nennstrom)
$$
\n
$$
COS = 51-COS (cos\varphi Motor)
$$
\n
$$
KIXR = 53-KIXR (Korrekturfaktor)
$$
\n
$$
A \rightarrow I_{W} = I_{N} (Nennlast)
$$
\n
$$
B \rightarrow I_{W} = 0 (Leerlauf)
$$
\n
$$
C \rightarrow nicht kompensierte Kennlinie
$$
\n
$$
V_{VB}
$$

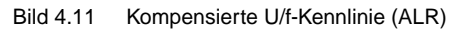

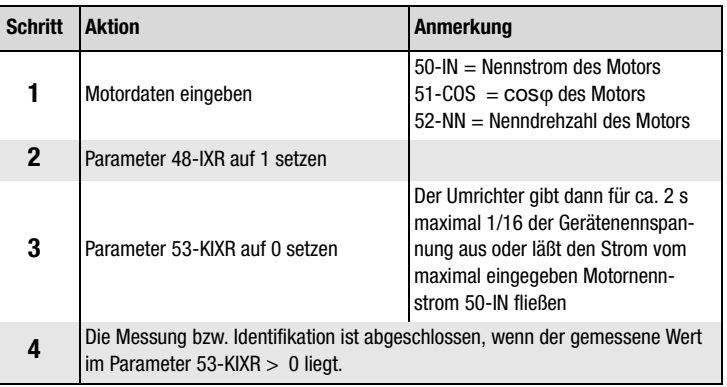

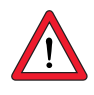

**Achtung:** Während der Messung kann sich die Motorwelle drehen.

*Automatische Motoridentifikation* 

<span id="page-54-0"></span>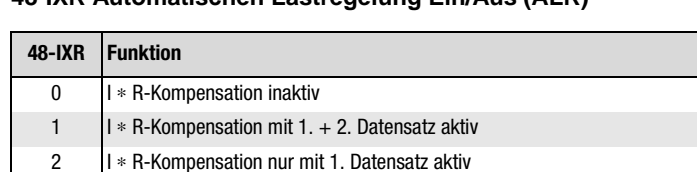

#### **48-IXR Automatischen Lastregelung Ein/Aus (ALR)**

3 I ∗ R-Kompensation nur mit 2. Datensatz aktiv

#### **50-IN Motornennstrom [A]**

Motornennstrom vom Typenschild des angeschlossenen Motors eintragen.

#### **51-COS Nenn-cos**ϕ **[%]**

Cosϕ vom vomTypenschild des angeschlossenen Motors eintragen.

#### **52-NN Nenndrehzahl [1/min]**

Nenndrehzahl vom Typenschild des angeschlossenen Motors eintragen.

#### **53-KIXR Automatische Lastregelung**

Der Korrekturfaktor wird automatisch über die Motoridentifikation ermittelt. Der Wert kann je nach Anwendungsfall von Hand optimiert werden.

**[2](#page-10-0)**

**[1](#page-8-0)**

### <span id="page-55-0"></span>**5.10 Schlupfkompensation**

Das Ziel der Schlupfkompensation ist es, die Drehzahl unabhängig von der Last konstant zu halten. Im Grundstellbereich (0 bis FN) wird zur Istfrequenz (12-F) eine dem Wirkstrom (15-IW) proportionale Frequenzkorrektur ∆F aufaddiert.

Im Feldschwächbereich wird diese ∆F noch um den Faktor F/FN korrigiert. Die so errechnete Frequenzerhöhung wird aber nicht im Parameter 12-F angezeigt.

Der Eingriff der Schlupfkompensation beginnt bei dem Kennlinienpunkt VB∗FN. Er erhöht sich linear von 0 % bei der Frequenz VB∗FN, bis 100 % bei der Frequenz 2∗VB∗FN. Darüber hinaus wirkt er zu 100%, siehe Seite 6-10 Bild B.

Die Anhebung der Frequenz wird nur von Parameter 94-MAXF begrenzt.

Die Frequenzkorrektur ergibt sich aus der Formel.

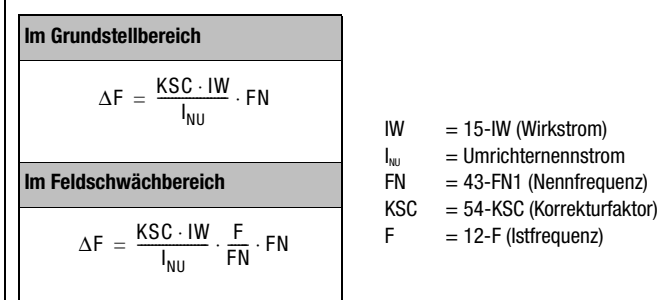

*Schlupfkompensation aktivieren*

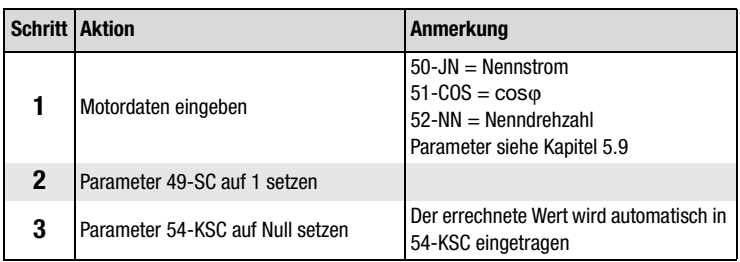

#### **49-SC Schlupfkompensation Ein/Aus (SK)**

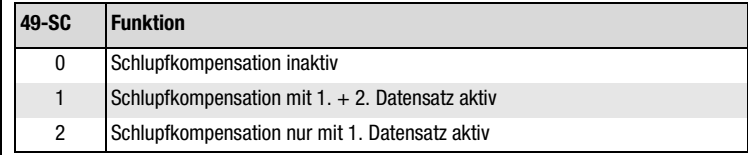

#### <span id="page-56-0"></span>**54-KSC Schlupfkompensation, Korrekturfaktor [%]**

Der Korrekturfaktor 54-KSC ist gleich dem Motornennschlupf, normiert auf den Gerätenennstrom. Der Wert kann je nach Anwendungsfall von Hand optimiert werden.

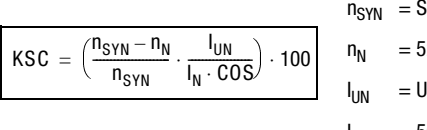

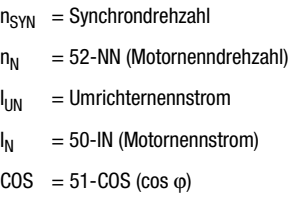

**[2](#page-10-0)**

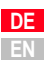

#### <span id="page-57-0"></span>**5.11 Stromregelung 55-ISEL Stromregelungsselektor [Dezimal]**

Der Stromregelungsselektor bestimmt die Art der Stromgrenzwertregelung. Die geregelte Größe ist der Phasenscheinstrom 14-IS.

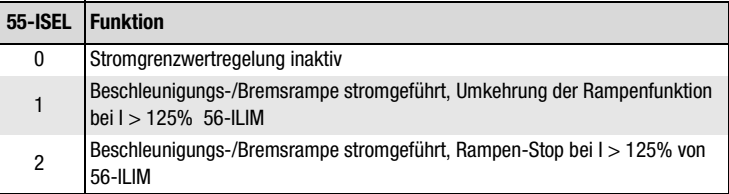

#### *Stromgeführter Hochlauf (55-ISEL = 1)*

*Dynamischer Abkippschutz* 

*(55-ISEL = 1)*

Nach dem Start des Umrichters wird der Motor mit 32-RACC1 beschleunigt. Mit dem Erreichen der Stromgrenze 75% von 56-ILIM verlangsamt 32-RACC1 die Beschleunigung. Überschreitet der Phasenstrom 14-IS 100% von 56-ILIM, bleibt 32-RACC1 stehen (= Motor wird nicht weiter beschleunigt). Mit dem Erreichen der Stromgrenze 125% von 56-ILIM wird die Drehfeldfrequenz mit der Rampe 58-RILIM auf die programmierbare Absenkfrequenz 57-FILIM reduziert. Mit dem Abklingen des Phasenstromes unter 100% von 56-ILIM beschleunigt der Umrichter den Motor mit der Rampe 32-RACC1 weiter, dazu [siehe Bild 4.12.](#page-58-0)

Analoges gilt beim Bremsen, die Frequenz kann dann bis 94-MAXF angehoben werden.

Oben beschriebenes Regelverhalten ist auch nach dem Hochlauf also während des Betriebs, aktiv. Damit wird erreicht, daß bei steigender Last die Drehzahl reduziert und der Motor vor dem Abkippen bewahrt wird.

#### **5 Parametereinsstellung**

<span id="page-58-0"></span>*Stromgeführter Hochlauf (55-ISEL = 2)*

Funktion wie bei 55-ISEL = 1 mit folgendem Unterschied:

Mit dem Überschreiten der Stromgrenze 125% von 56-ILIM bleibt die Rampe 32-RACC1 stehen. Es erfolgt keine Frequenzabsenkung.

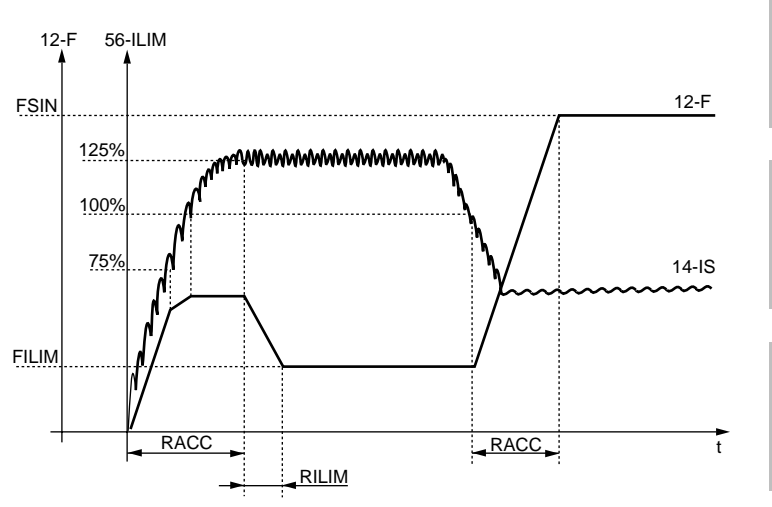

Bild 4.12 Diagram für stromgeführten Hochlauf

#### **56-ILIM Stromgrenzwert [A]**

Siehe 55-ISEL und Bild 4.12.

#### **57-FILIM Absenkfrequenz für Stromregelung[Hz]**

Siehe 55-ISEL und Bild 4.12.

#### **58-RILIM Rampe für Stromregelung [Hz/s]**

Siehe 55-ISEL und Bild 4.12. Die Faustregel für die Einstellung dieses Parameters lautet: 4 x Wert aus 32\_RACC1 eingeben.

**[6](#page-66-0)**

**[1](#page-8-0)**

**[3](#page-16-0)**

**[4](#page-24-0)**

**[5](#page-38-0)**

**DE EN**

#### <span id="page-59-0"></span>**5.12 Elektronischer Motorschutz**

#### **Motorschutz**

Die Einstellung des I∗t-Auslösestroms muß dem Motornennstrom entsprechen. Damit wird erreicht, daß auch Motoren mit kleinerer Leistung als die Gerätenennleistung ausreichend vor Überlastung geschützt werden.

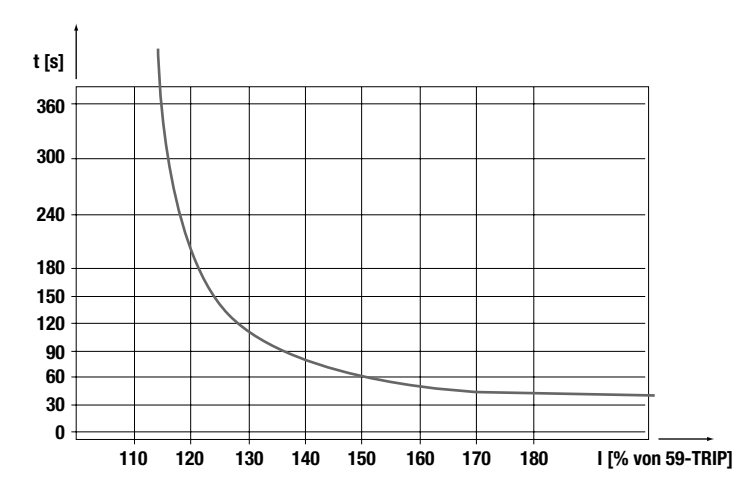

Bild 4.13 Diagramm Motorschutz

#### **59-TRIP I** ∗**t-Überwachung -Motor-, Auslösestrom [A]**

Mit dem Parameter 59-ITRIP wird der I∗t-Auslösestrom eingestellt. Die Überschreitung dieses Stromes führt nach einer bestimmten Auslösezeit (siehe Bild 4.13) zur Abschaltung mit der Fehlermeldung E\_OLM.

#### **Werkseinstellung:** 59-TRIP = 3,5 A

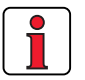

**Hinweis:** Unabhängig vom Parameter 59-TRIP besitzt der Umrichter eine I∗t-Überwachung (Gerät), die einer Einstellung 59-TRIP = Gerätenennstrom entspricht und zur Abschaltung mit Fehlermeldung E\_OLI führt.

### <span id="page-60-0"></span>**5.13 Aufsynchronisieren/Startoptionen**

*Autostart 72-STRT = 1*

*Aufsynchronisieren 72-STRT = 2*

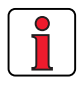

*Drehrichtungssperre 72-STRT = 4*

### **72-STRT Startoptionen (Dezimal)**

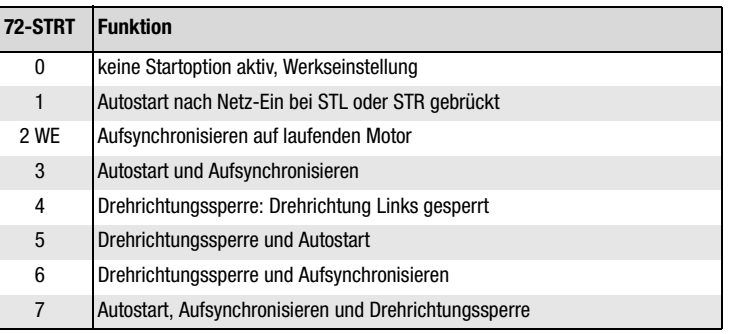

Ist einer der Startkontakte STL oder STR gebrückt und die Sollwertvorgabe FSIN > 0,5 Hz, startet der Umrichter nach der Netzwiederkehr automatisch.

Nach dem Aktivieren des Startkontaktes führt der Umrichter zunächst einen Suchvorgang aus, um die momentane Motordrehzahl zu ermitteln. Die Suche beginnt mit der Maximalfrequenz 22-FMAX1, was bedeutet, daß der Umrichter übersynchron arbeitet. Damit fließt ein positiver Wirkstrom. Die Drehfeldfrequenz wird abgesenkt, bis der Wirkstrom negativ wird. Damit arbeitet der Umrichter untersynchron. Auf die so gefundene Motordrehzahl synchronisiert sich der Umrichter mit der entsprechenden Drehfeldfrequenz auf.

**Hinweis:** Das Aufsynchronisieren funktioniert in beide Drehrichtungen.

Mit dieser Start-Option ist die Drehrichtung links des Umrichters in jedem Fall gesperrt. Das heißt, daß die Drehrichtung links weder über den Steuereingang STL noch über das CTRL-Menü aktiviert werden kann.

**[1](#page-8-0)**

**[2](#page-10-0)**

**[3](#page-16-0)**

**[4](#page-24-0)**

**[5](#page-38-0)**

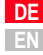

#### <span id="page-61-0"></span>**5.14 Anpassung der Ein- und Ausgänge**

#### **61-SOUTA Analog-Ausgang**

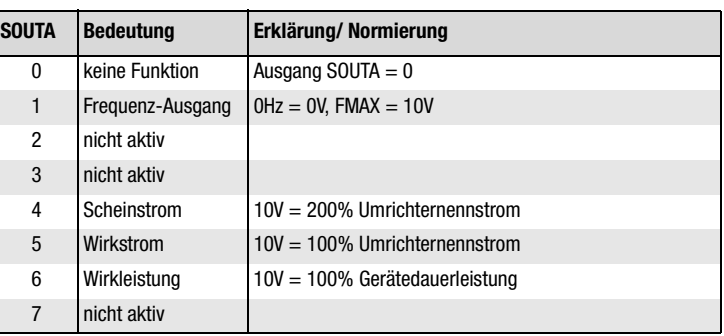

#### **62-S1OUT Programmierbarer Steuerausgang S1OUT 63-S2OUT Programmierbarer Steuerausgang S2OUT**

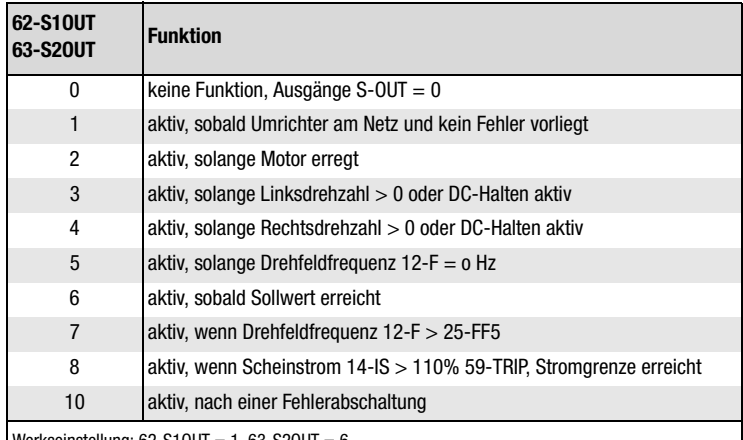

Werkseinstellung:  $62-510UT = 1, 63-520UT = 6$ 

#### **64-SINA Programmierbares internes Poti P1**

Mit diesem Parameter können dem internen Poti P1 drei verschiedene Einstellvarianten zugeordnet werden.

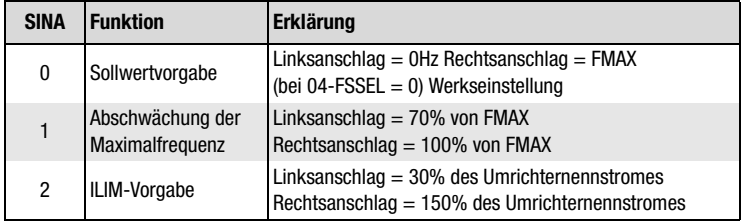

#### <span id="page-62-0"></span>**67-FST Filterzeitkonstante**

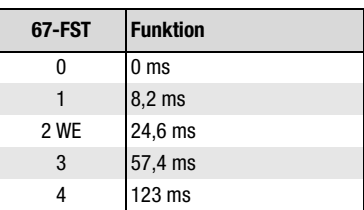

Dieser Parameter bestimmt die Filterzeitkonstante für die analoge Sollwertvorgabe FSIN. (siehe auch 04-FSSEL). Das Zeitverhalten entspricht einem PT1-Glied (Tiefpass).

#### **69-KOUTA Faktor für Analogausgang 61-SOUTA [Dezimal]**

Dieser Parameter dient zur Normierung des Analogausgangs SOUTA. Bei der Ausgabe eines Analogsignals wird die Spannung gemäß der Programmierung von 61-SOUTA mit dem Faktor 69-KOUTA multipliziert und auf 10 V begrenzt.

#### **71-PROG Sonderprogramme**

Mit dem Parameter 71-PROG können Sonderprogramme aktiviert werden, z.Zt. sind folgende Sonderprogramme möglich.

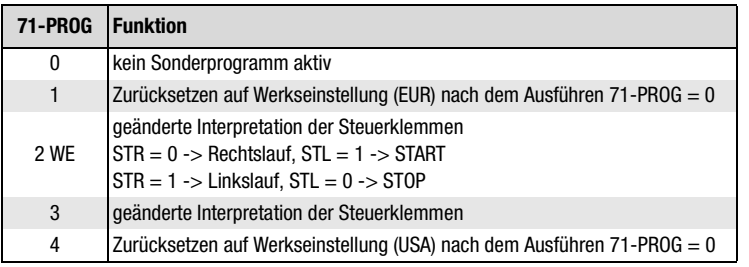

#### **74-PWM Schaltfrequenz**

Parameter 74-PWM bestimmt die Schaltfrequenz der Endstufen.

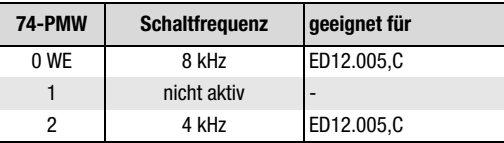

**[2](#page-10-0)**

**[1](#page-8-0)**

**[6](#page-66-0)**

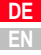

#### **75-REST Reset**

Mit diesem Parameter sind Sonderfunktonen für z.B. die Fehlerquitierung möglich.

<span id="page-63-0"></span>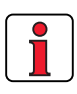

**Hinweis:** Dieser Parameter ist nur bei 01-MODE = 3 einstellbar.

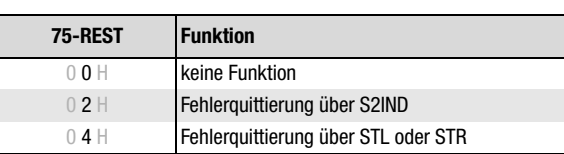

<span id="page-64-0"></span>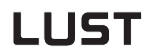

#### **5.15 Normierungsund Anzeigeparameter**

#### **86-KG Normierungsfaktor für 10-G**

Der Faktor bestimmt den Wert des Anzeigeparameters 10-G nach der Formel:

 $(10-G) = (12-F) * (86-KG)$ 

#### **87-DISP Daueranzeige [Dezimal]**

87-DISP bestimmt den Parameter für die Daueranzeige.

Es sind alle Parameter aus dem Menü "VAL" möglich.

#### **88-PSW1 Passwort 1 [Dezimal]**

Bestimmt das Passwort für Parametrieren <PARA>Menü.

#### **89-PSW2 Passwort 2 [Dezimal]**

89-PSW2 bestimmt das Passwort für das Steuern über das KEYPAD-MENÜ <CTRL>.

#### **90-TYPE Umrichtertyp [Dezimal]**

90-TYPE gibt den Typ der erkannten Endstufe wieder. Von diesem Parameter sind alle Min-Max-Werte und Werkseinstellungen der Spannungsund Stromgrößen , die absolut angegeben werden, abhängig.

#### **92-REV Softwarerevision [Dezimal]**

Gibt die bestückte Software-Version an.

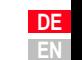

### <span id="page-65-0"></span>**95-ERR1 Fehler 1 [Dezimal-0,1s]**

Speichert die letzte Fehlermeldung.

Darstellung:

**Fehler-Nr. - Fehler-Zeit** 

siehe Tabelle  $4.8$  0,1 h = 6 Min. / max. 1,5 h, wird nach jeder Fehlerquittierung zurückgesetzt

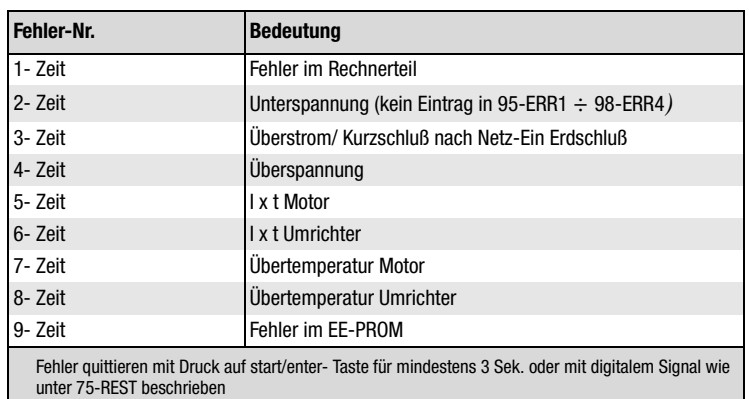

Tabelle 4.8 Mögliche Fehlermeldungen im Parameter 95-ERR1

## **[2](#page-10-0)**

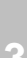

# <span id="page-66-0"></span>**6 Diagnose/Störungsbeseitigung**

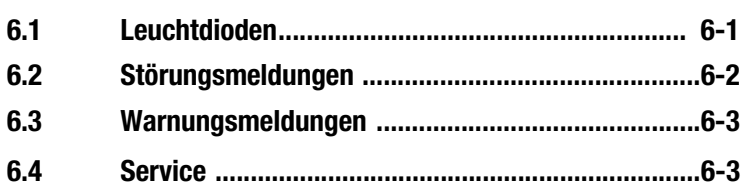

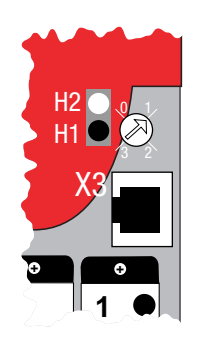

**6.1 Leuchtdioden** | Auf der Umrichterforderseite finden Sie rechts oben zwei Status-LEDs in den Farben Rot (H1) und Grün (H2). Die Leucht- oder Blinksignale haben folgende Bedeutung.

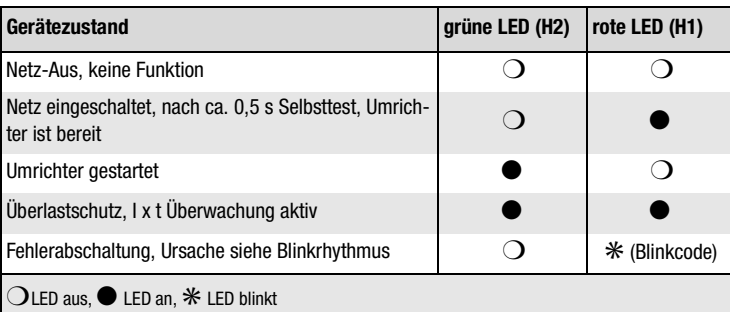

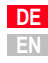

#### <span id="page-67-0"></span>**6.2 Störungsmeldungen** Fehler quittieren Sie mit Druck für mind. 3 sec. auf die stop/return- Taste.

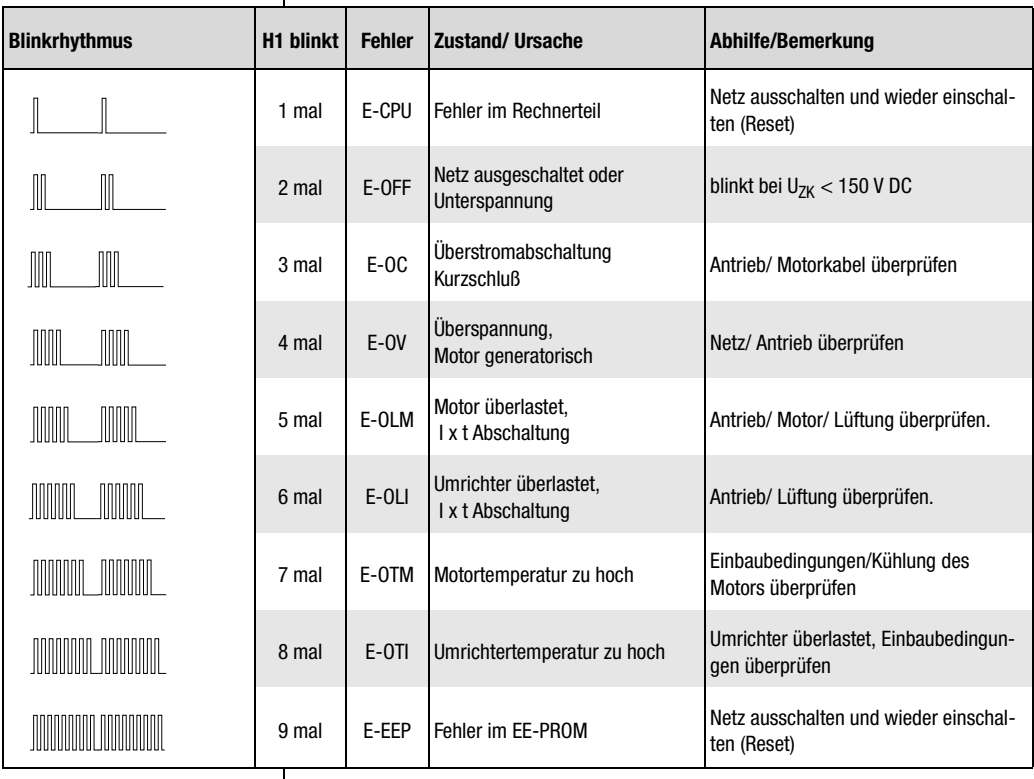

Tabelle 6.1 Bedeutung der Fehlermeldungen per Blinkcode (H1 rote LED)

#### <span id="page-68-0"></span>**6.3 Warnungsmeldungen**

Dies Meldungen sind keine Fehlerreaktion seitens des Gerätes, sondern Bedienfehler, die bei der Einstellung des Umrichters vorkommen.

**6 Diagnose/Störungsbeseitigung**

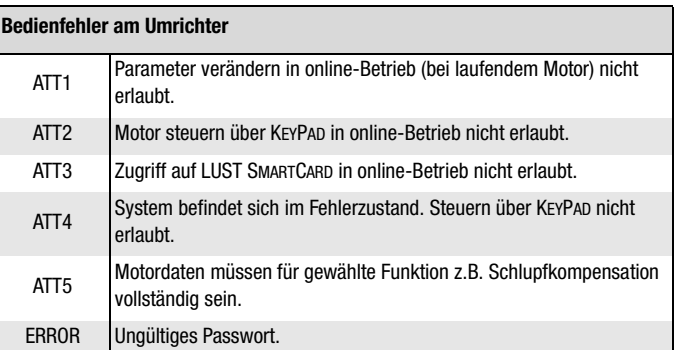

Fehler quittieren mit Druck auf die start/enter- Taste.

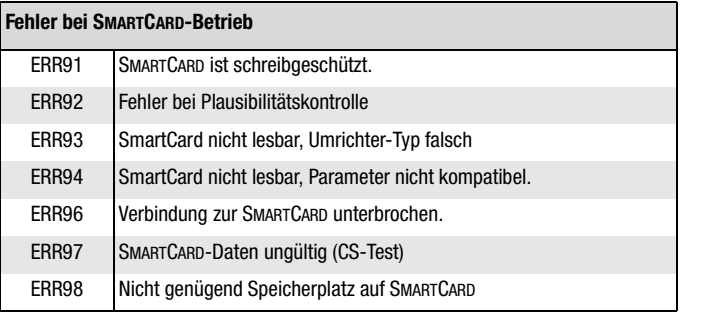

Fehler quittieren mit Druck auf die stop/return- Taste.

**6.4 Service** Suchen Sie weitere Unterstützung im Servicefall, helfen wir, die Spezialisten vom LUST-Service Center, Ihnen gerne weiter.

6-3

Wir sind erreichbar:

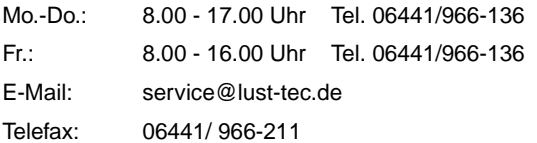

**[1](#page-8-0)**

**[A](#page-70-0)**

**DE EN**

**[2](#page-10-0)**

**[1](#page-8-0)**

**[3](#page-16-0)**

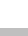

**[4](#page-24-0)**

# <span id="page-70-0"></span>**Anhang A**

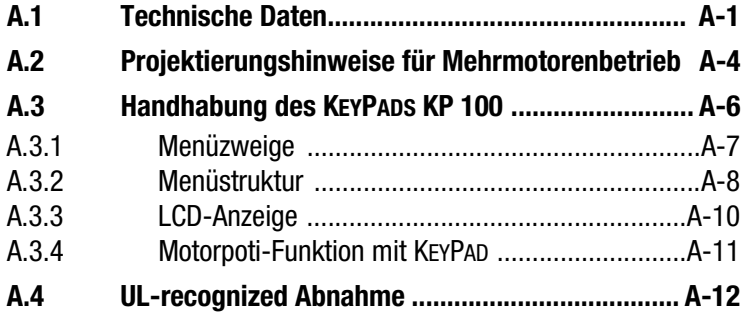

#### **A.1 Technische Daten**

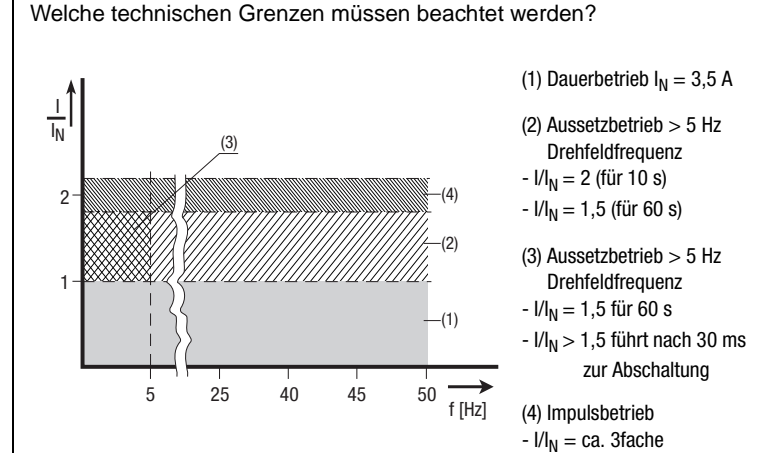

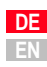

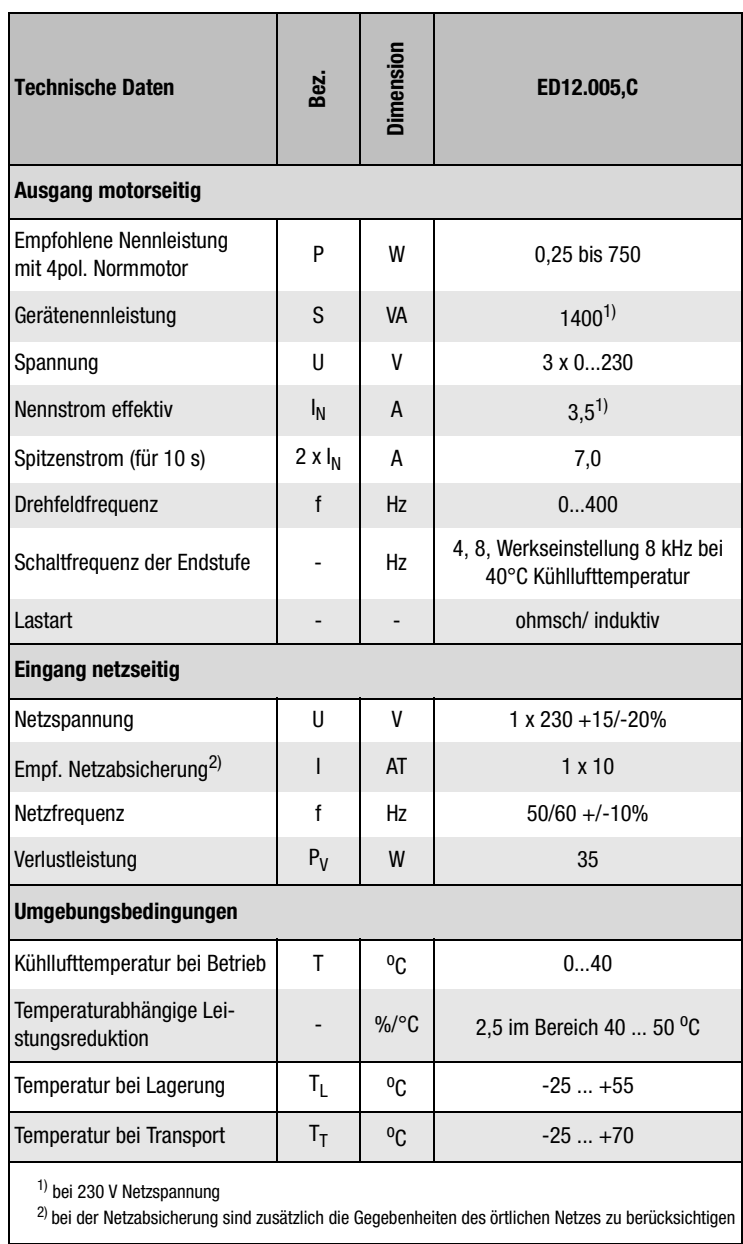
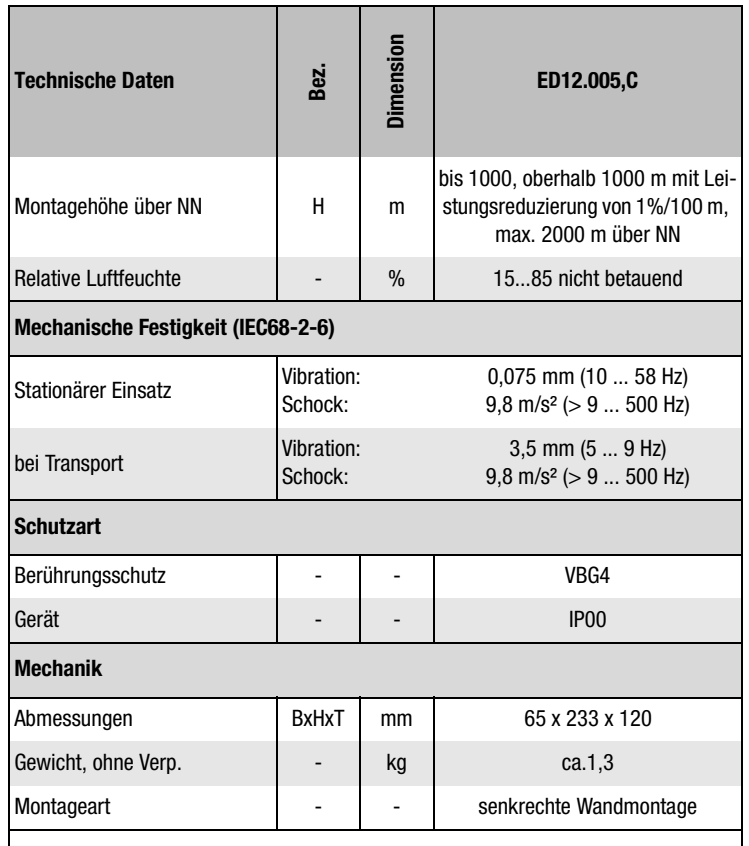

1) bei 230 V Netzspannung

2) bei der Netzabsicherung sind zusätzlich die Gegebenheiten des örtlichen Netzes zu berücksichtigen

**[6](#page-66-0)**

**[2](#page-10-0)**

**[3](#page-16-0)**

**[4](#page-24-0)**

**[5](#page-38-0)**

$$
\mathsf{A}
$$

**DE EN**

#### **A.2 Projektierungshinweise für Mehrmotorenbetrieb**

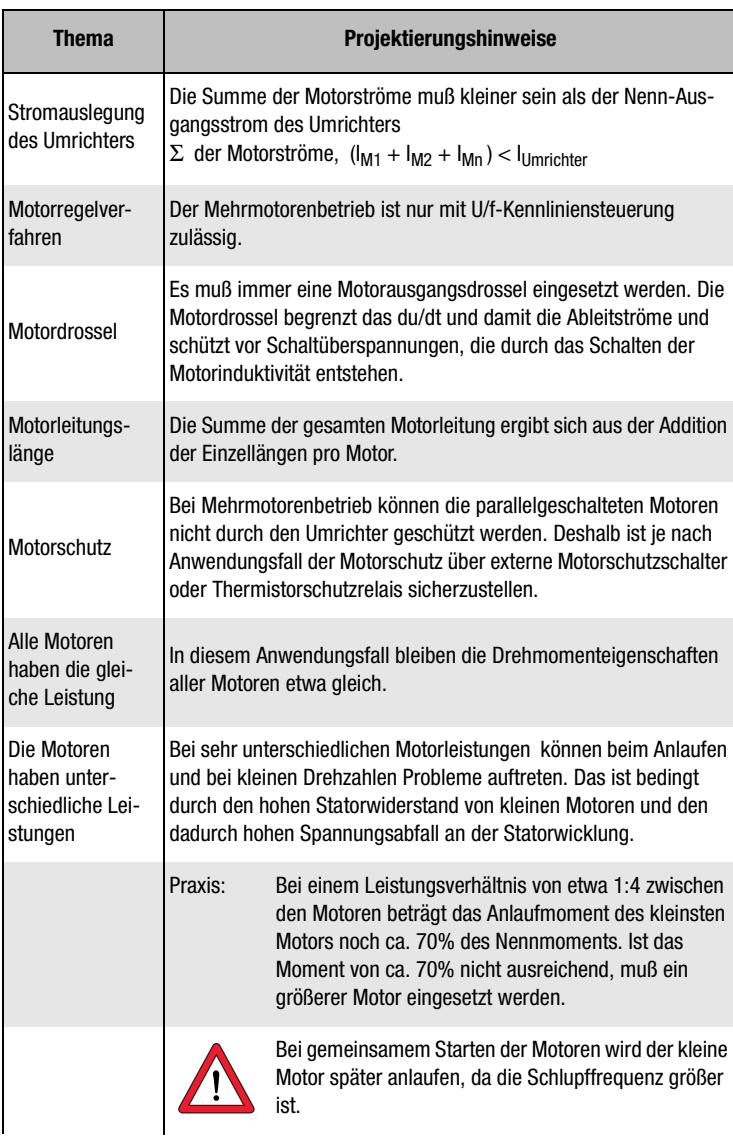

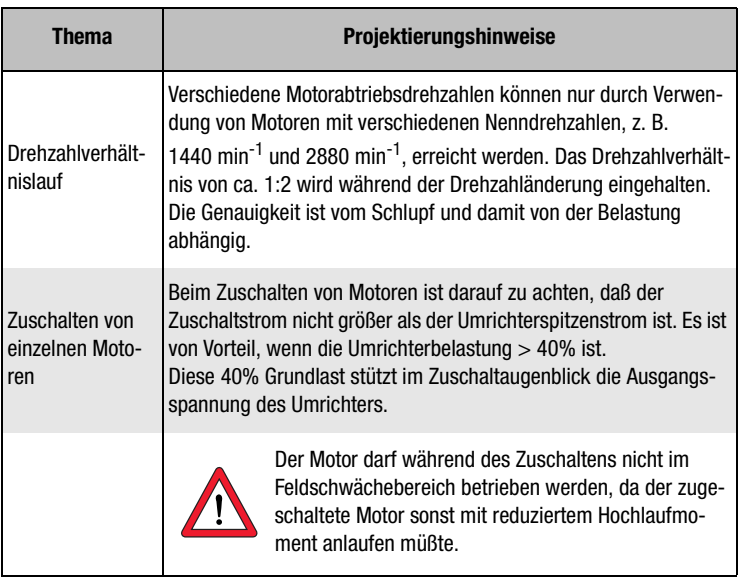

**[2](#page-10-0)**

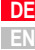

**A.3 Handhabung des KEYPADS KP 100**

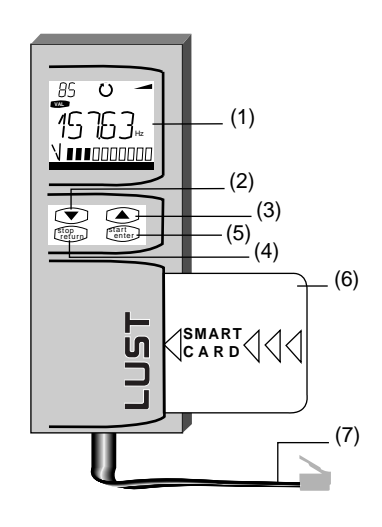

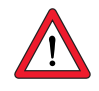

**Achtung:** Vor dem Anschluß des KEYPADS an die Umrichter ED1200 Netzanschluß unterbrechen. Die Anschlußbuchse für das KEYPAD ist potential behaftet.

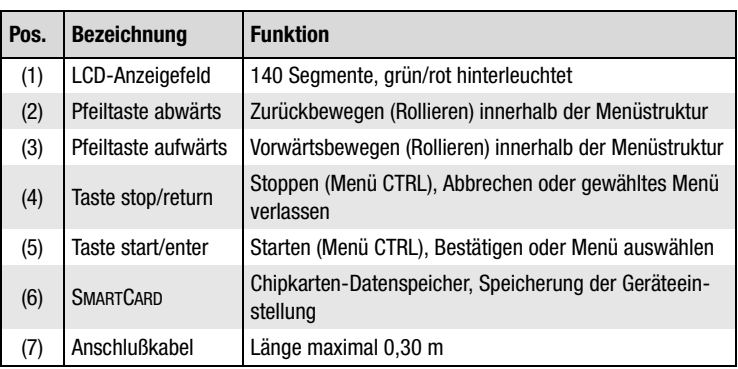

*Mechanik*

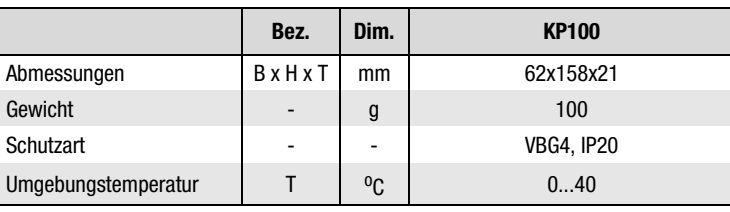

Legende

A.3.1 Menüzweige | Nach dem Einschalten der Netzspannung führt das Gerät einen Selbsttest durch (Display rot hinterleuchtet).

> Der ED1200 schließt diesen mit direktem Sprung auf den aktuellen Wert der Ausgangsfrequenz ab (Display grün hinterleuchtet).

> Der Menüzweig VAL ist aktiv. Mit zweimaligem Antippen der stop/return-Taste wechselt die Anzeige auf Menü und eröffnet die Anwahl weiterer Menüzweige.

- **VAL** = Istwerte anzeigen **PARA** <sup>=</sup> Parametereinstellung verändern (parametrieren) **CTRL** = Motor steuern über KEYPAD
- **CARD** <sup>=</sup> Geräteeinstellung laden/ speichern mit der SMARTCARD

### **Tastenfunktion**

Die Pfeiltasten dienen zur Auswahl von Menüzweigen und einzelnen Parametern und ermöglichen deren Veränderung.

Einmal angetippt bewirken sie einen Sprung zum nächsten Menüzweig oder Parameter oder die kleinstmögliche Veränderung eines Parameterwertes.

Wird eine Taste festgehalten, erfolgt ein automatischer Durchlauf (rollieren), der mit dem Loslassen der Taste gestoppt wird.

Mit der stop/return-Taste werden Menüzweige verlassen oder Parameteränderungen abgebrochen (alter Wert bleibt erhalten).

Mit der start/enter-Taste werden Menüzweige oder Parameter aufgerufen und Änderungen gespeichert.

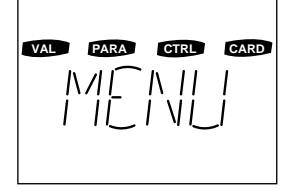

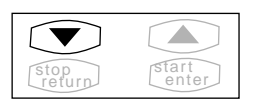

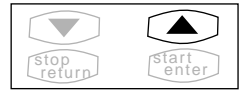

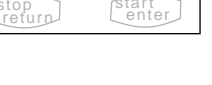

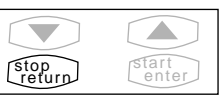

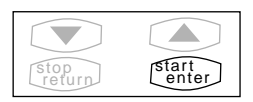

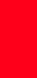

**[6](#page-66-0)**

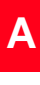

**[2](#page-10-0)**

**[3](#page-16-0)**

**[4](#page-24-0)**

**[5](#page-38-0)**

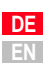

### **A.3.2 Menüstruktur**

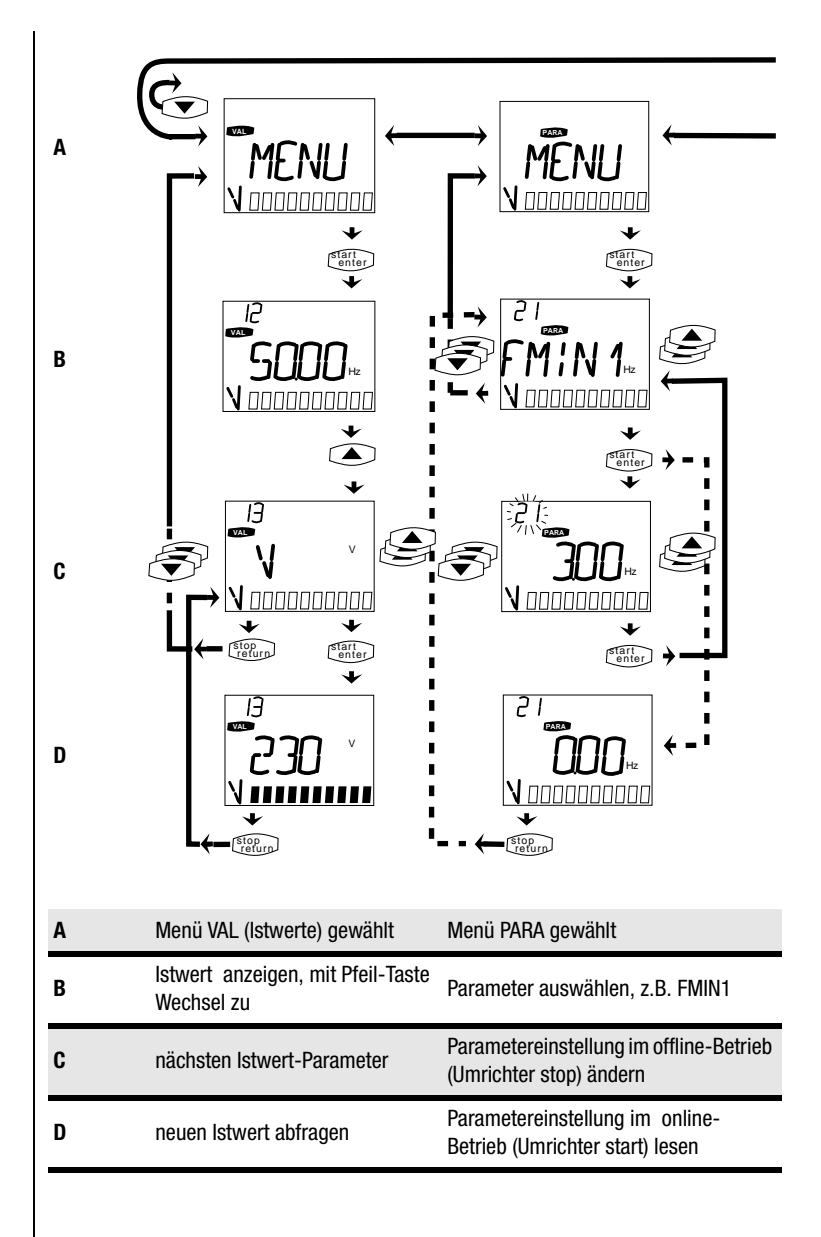

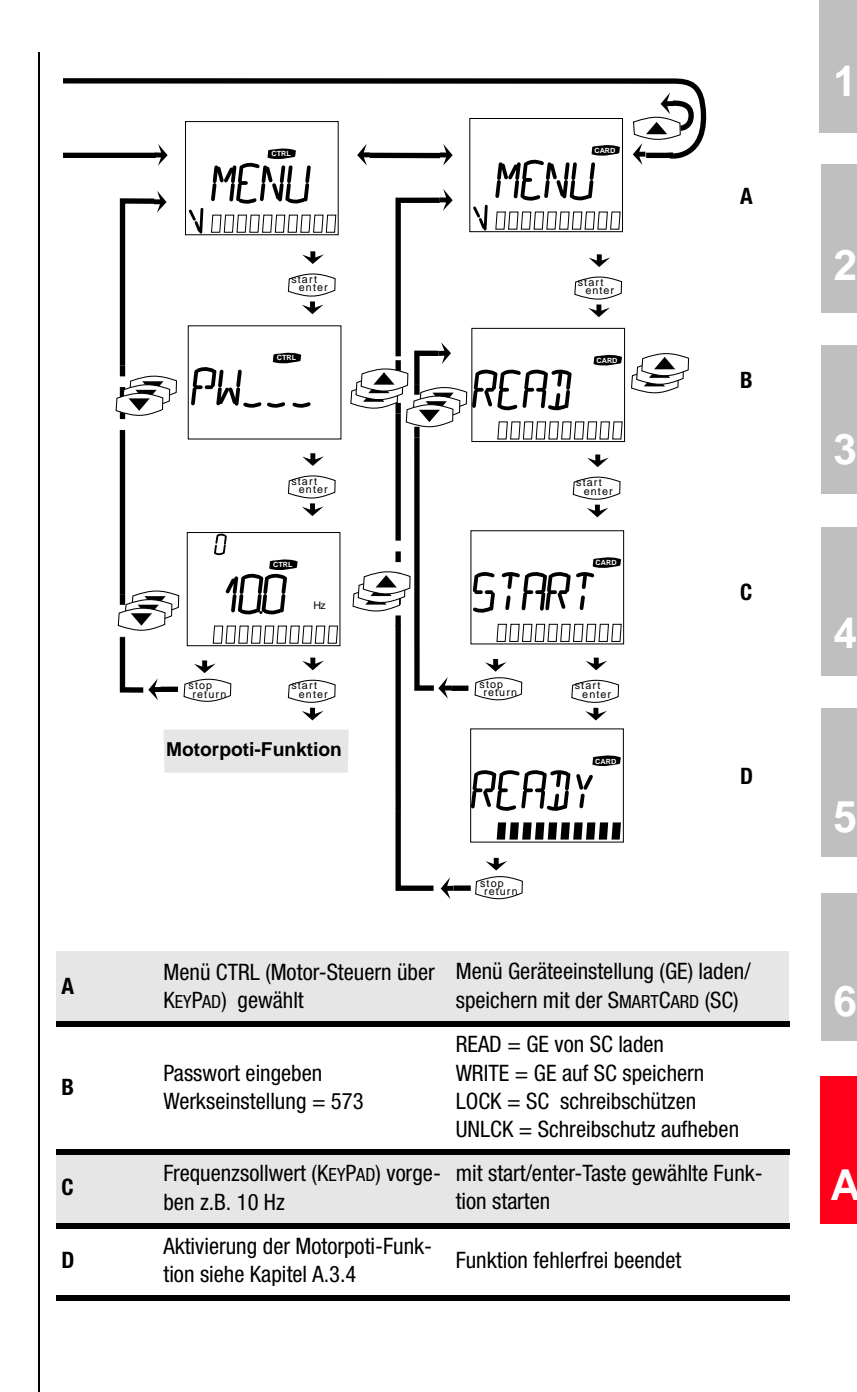

Betriebsanleitung ED1200 A-9

### **A.3.3 LCD-Anzeige**

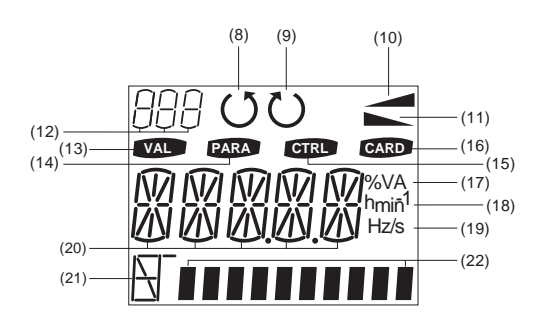

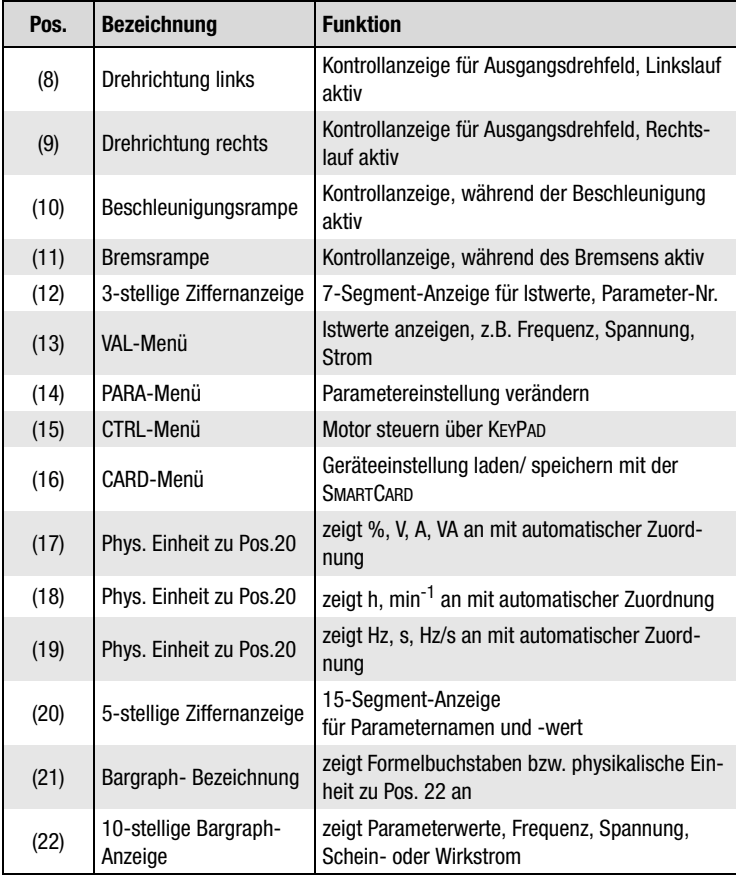

### <span id="page-80-0"></span>**A.3.4 Motorpoti-Funktion mit KEYPAD**

Nach Passwortbestätigung ist die Steuerklemme gesperrt. Vorgegebener Frequenzsollwert (KEYPAD) ist Z.B. 10 HZ. Umrichter starten durch Antippen der start/enter-Taste.

Istwert (kleine Anzeige) und Drehrichtung rechts werden zusätzlich angezeigt.

Mit Pfeiltaste Drehzahlsollwert erhöhen auf z.B. 50 Hz.

Umrichter folgt mit Beschleunigungsrampe der Erhöhung.

Mit Pfeil-Tasten Drehzahlsollwert reduzieren.

Umrichter folgt mit Bremsrampe der Reduzierung. Bei < 0,0 Hz wechselt Umrichter die Richtung des Drehfeldes.

Drehzahlsollwert (Linkslauf) erhöhen auf z.B. 10 Hz.

Vorzeichen (--) zeigt zusätzlich Linkslauf an.

stop/return-Taste antippen, Umrichter bremst den Motor bis zum Stillstand.

Mit der start/enter-Taste wird Motorpoti-Funktion erneut aktiviert.

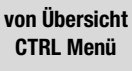

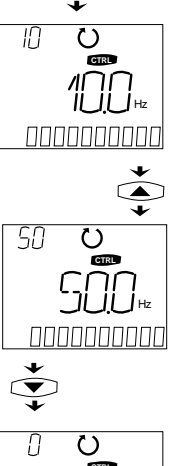

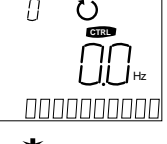

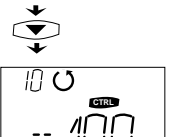

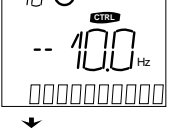

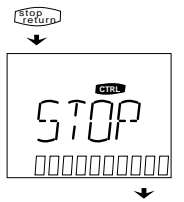

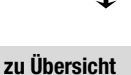

start enter

**CTRL Menü**

**[2](#page-10-0)**

**[3](#page-16-0)**

**[4](#page-24-0)**

**[5](#page-38-0)**

**[6](#page-66-0)**

# 115T

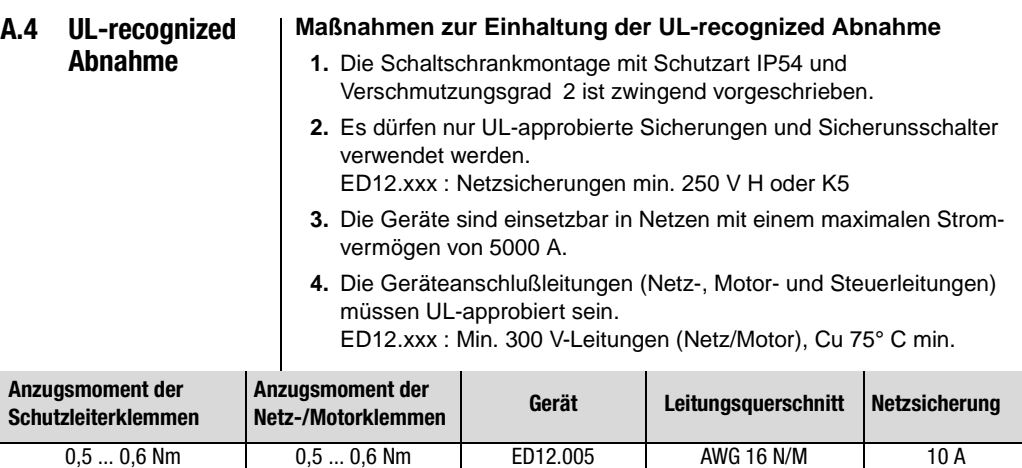

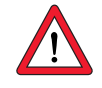

**Achtung:** Die Umrichter können typisch mit 1,5 x I<sub>N</sub> für 60 s (2 x I<sub>N</sub> für 10 s) überlastet werden. Die effektive Umrichterauslastung  $(I_{\text{eff.}} \leq I_N)$  darf nie größer  $I_N$  (Nennstrom) sein.

### **Mindestquerschnitt des Schutzleiters nach DIN VDE 0100 Teil 540**

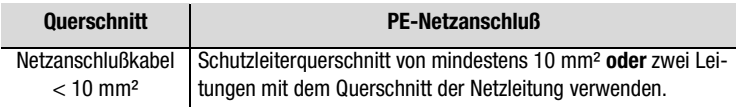

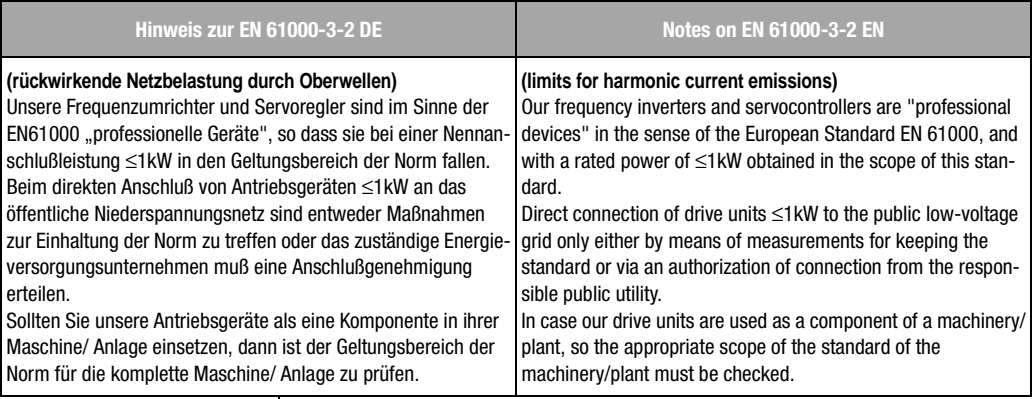

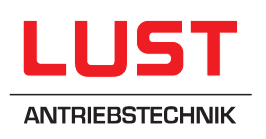

#### **Lust Antriebstechnik GmbH**

Gewerbestrasse 5-9 • D-35631 Lahnau Tel. 0 64 41 / 9 66-180 • Fax 0 64 41 / 9 66-177 Internet: http://www.lust-tec.de • e-mail: info@lust-tec.de

#### **ID no.: 0994.00B.0-00 • 12/2001**

Technische Änderungen vorbehalten. We reserve the right to make technical changes.